**IBM solidDB IBM solidDB Universal Cache**

バージョン **6.3**

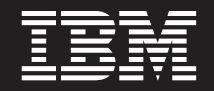

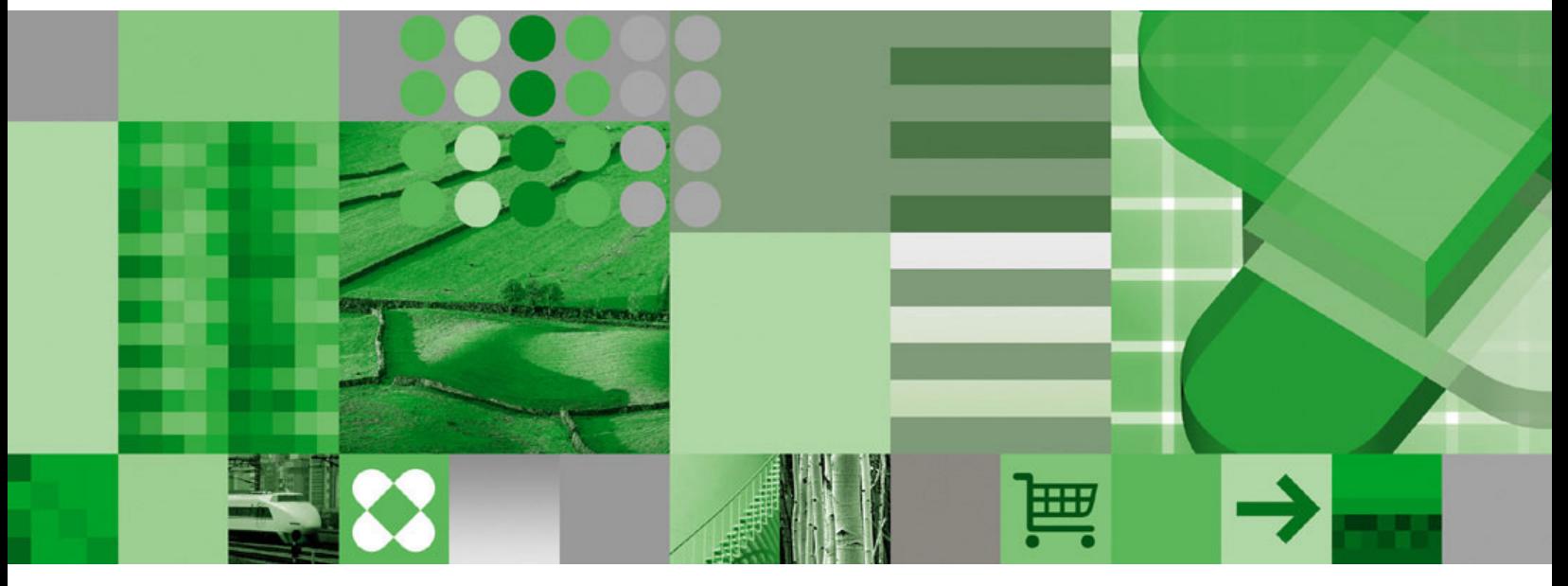

リンク・ライブラリー・アクセス・ユーザー・ガイド

**IBM solidDB IBM solidDB Universal Cache**

バージョン **6.3**

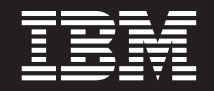

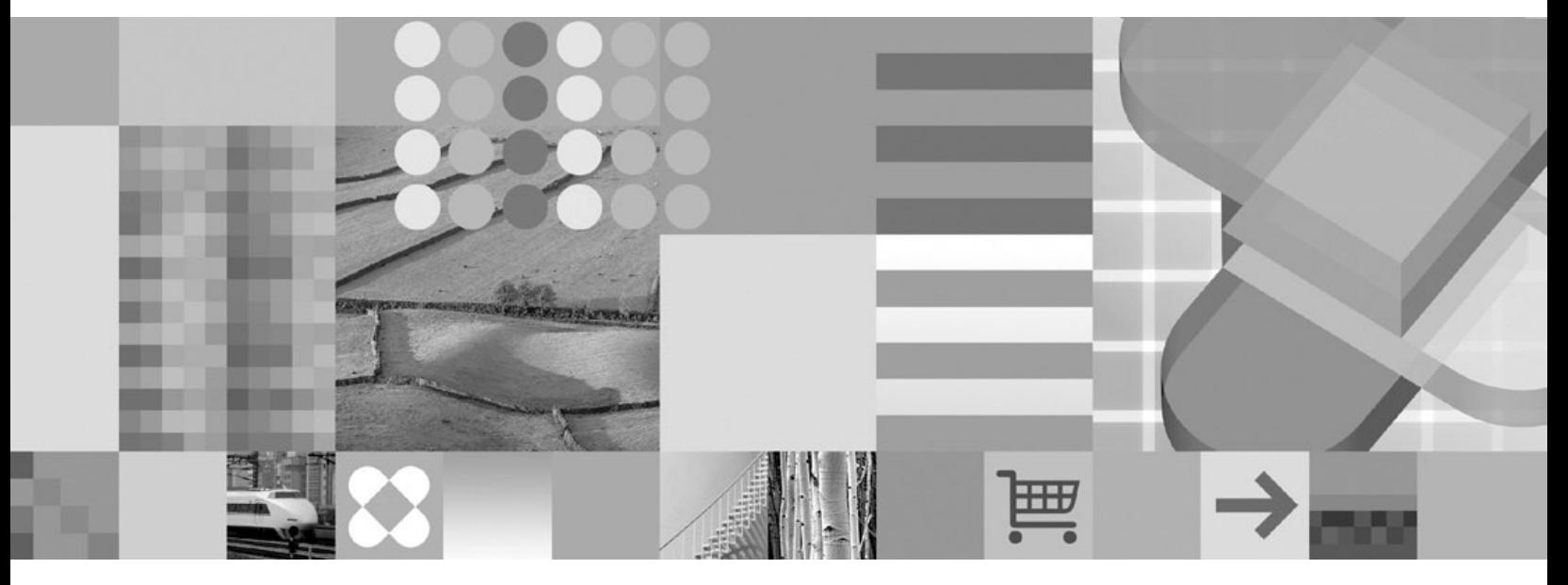

リンク・ライブラリー・アクセス・ユーザー・ガイド

- 注記 -

本書および本書で紹介する製品をご使用になる前に、 71 [ページの『特記事項』に](#page-82-0)記載されている情報をお読みください。

本書は、バージョン 6、リリース 3 の IBM solidDB (プロダクト番号 5724-V17) および IBM solidDB Universal Cache (プロダクト番号 5724-W91)、および新しい版で明記されていない限り、以降のすべてのリリースおよびモディ フィケーションに適用されます。

お客様の環境によっては、資料中の円記号がバックスラッシュと表示されたり、バックスラッシュが円記号と表示さ れたりする場合があります。

- 原典: SC23-9831-00 IBM solidDB IBM solidDB Universal Cache Version 6.3 Linked Library Access User Guide
- 発行: 日本アイ・ビー・エム株式会社
- 担当: ナショナル・ランゲージ・サポート
- 第1刷 2009.2
- © Solid Information Technology Ltd. 1993, 2008

# 目次

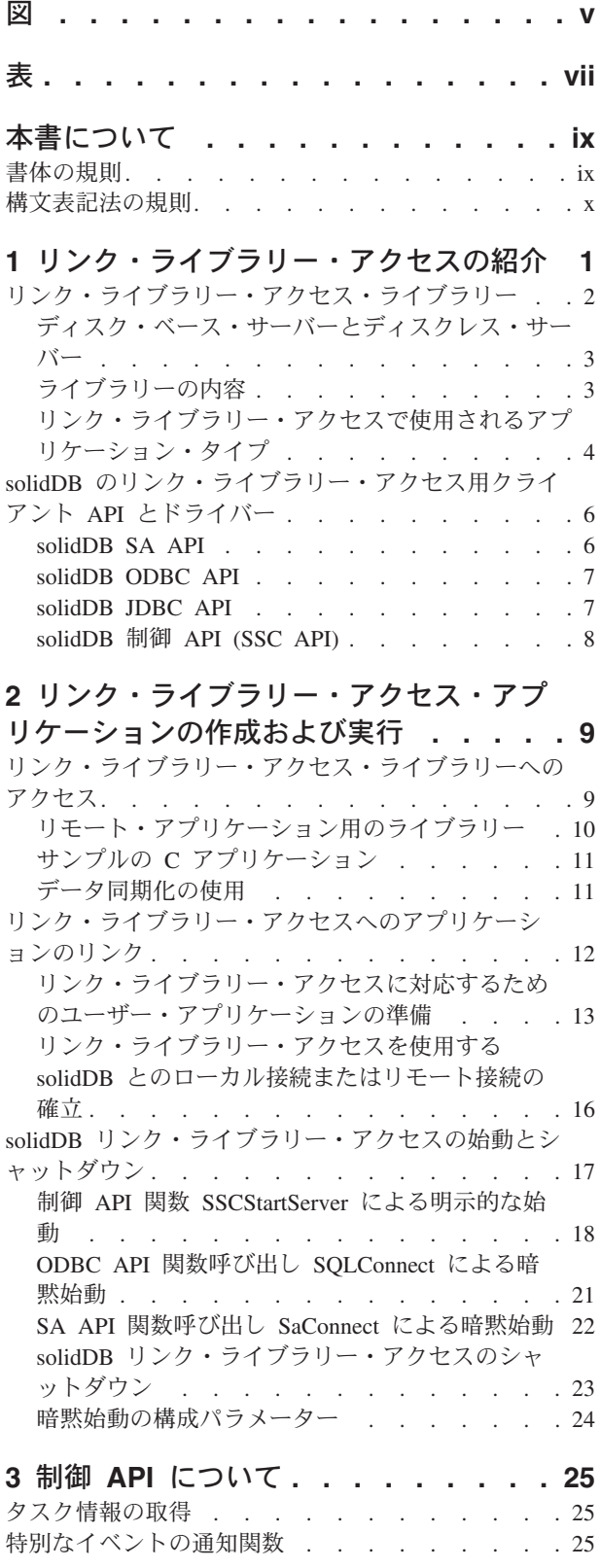

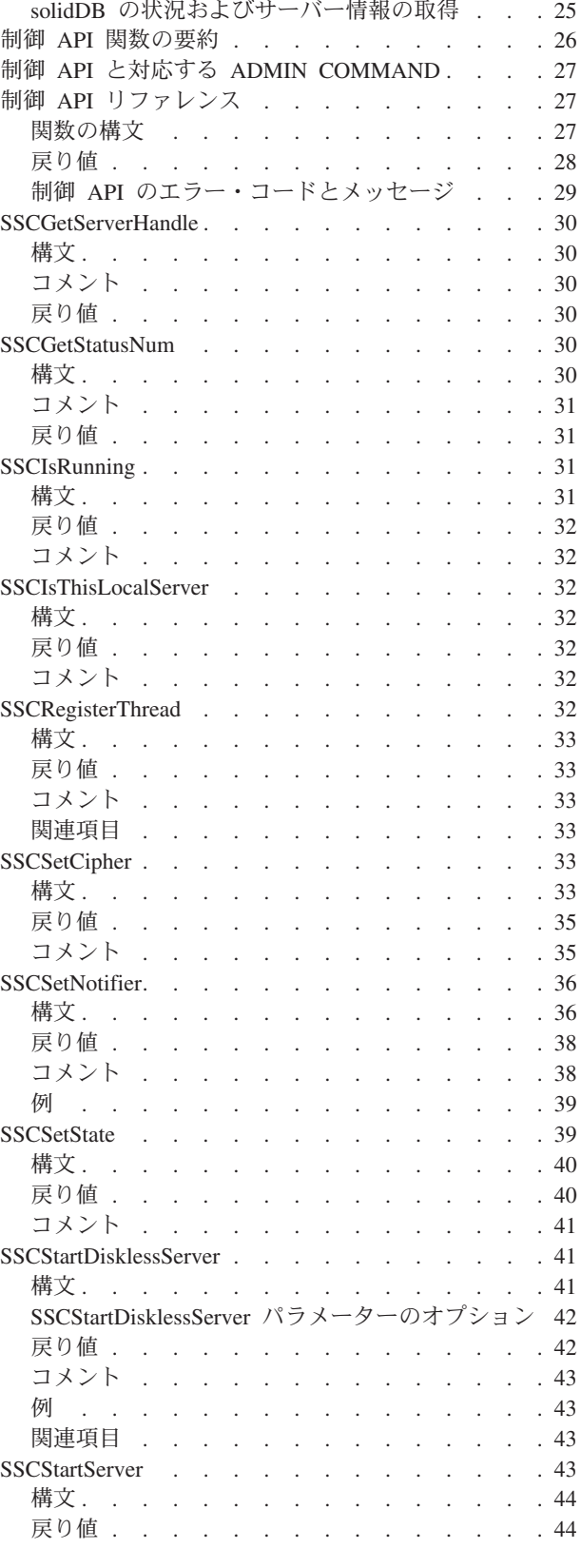

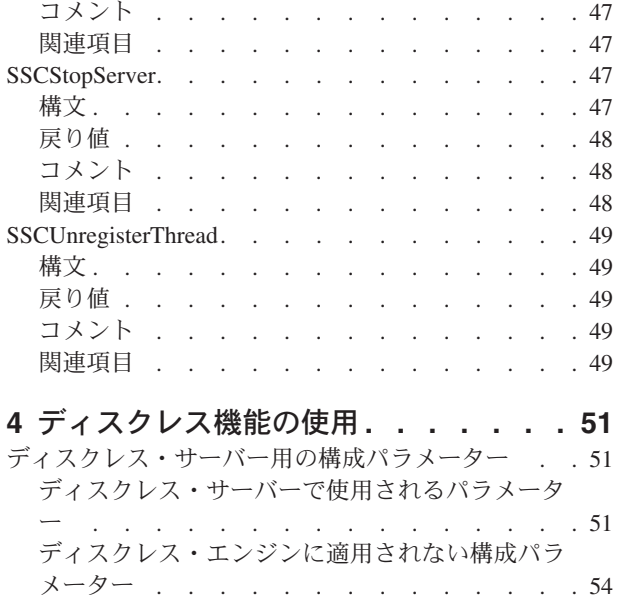

### **5 Java** での **solidDB** [リンク・ライブラ](#page-66-0)

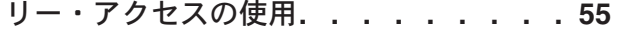

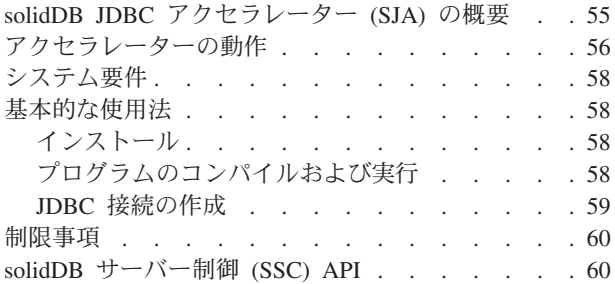

### 付録**.** [リンク・ライブラリー・アクセスの](#page-76-0)

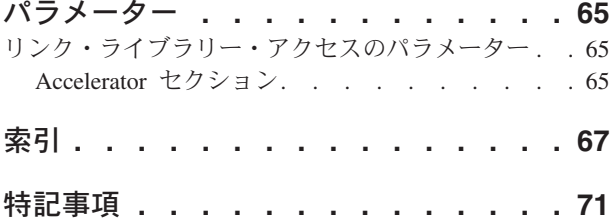

# <span id="page-6-0"></span>図

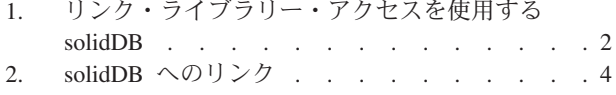

3. [リンク・ライブラリー・アクセスを使用する](#page-19-0) solidDB - API . . . . . . . . . . . . 8

# <span id="page-8-0"></span>表

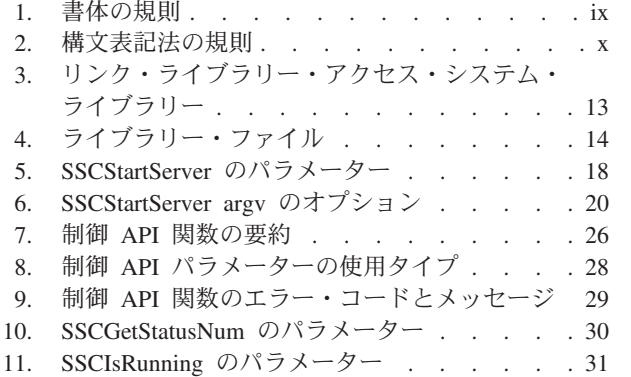

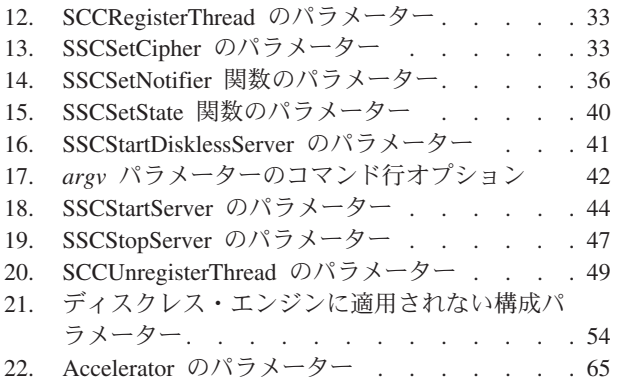

# <span id="page-10-0"></span>本書について

IBM® solidDB® リンク・ライブラリー・アクセスは、solidDB データ管理ソリュー ションの高性能バージョンです。ネットワーク遅延を防止するため、solidDB 実行 可能プログラムとユーザー・アプリケーションは、同じプログラム・スペースでリ ンクされ、単一の実行可能プログラムが生成されます。ネットワーク接続とリモー ト・プロシージャー・コール (RPC) をローカル関数呼び出しで置き換えることによ り、パフォーマンスが大きく向上します。

本書には、リンク・ライブラリー・アクセスに固有の情報が記載されています。本 書は、solidDB の管理と保守について詳細に説明している「*IBM solidDB* 管理者ガ イド」に含まれている情報を補足するものです。

本書は、C プログラミング言語に関する実用的な知識、一般的な DBMS の知識、 SQL に精通していること、および solidDB インメモリー・データベースや solidDB ディスク・ベース・エンジンなどの solidDB データ管理製品に関する知識を前提と しています。solidDB Java™ アクセラレーターで作業を行う場合には、Java に関す る実用的な知識も前提としています。

### 書体の規則

solidDB の資料では、以下の書体の規則を使用します。

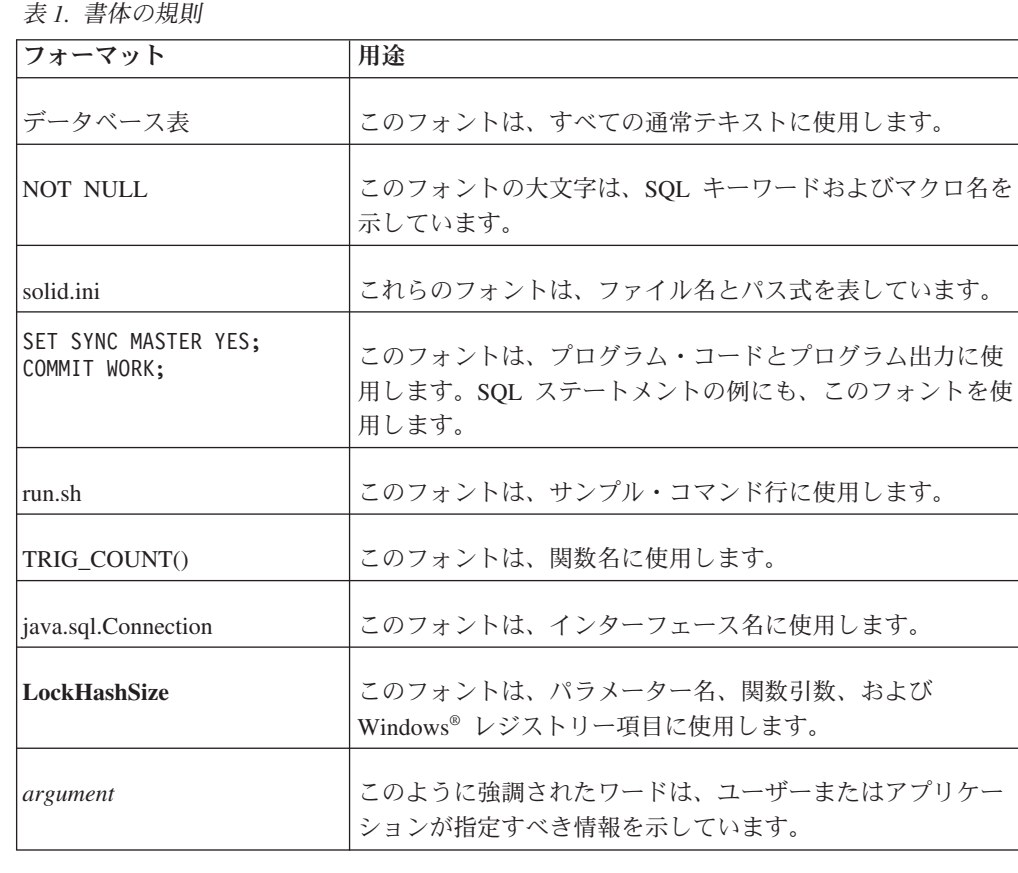

<span id="page-11-0"></span>表 *1.* 書体の規則 *(*続き*)*

| フォーマット        | 用涂                                                                                                    |
|---------------|----------------------------------------------------------------------------------------------------|
| 管理者ガイド        | このスタイルは、他の資料、または同じ資料内の他の章の参<br>照に使用します。新しい用語や強調事項もこのように記述し<br>ます。                                                                                                    |
| ファイル・パス表示     | ファイル・パスは、UNIX® フォーマットで示します。スラ<br>ッシュ (/) 文字は、インストール・ルート・ディレクトリー<br>を表します。                                                                                                    |
| オペレーティング・システム | 資料にオペレーティング・システムによる違いがある場合<br>は、最初に UNIX フォーマットで記載します。UNIX フォ<br>ーマットに続いて、小括弧内に Microsoft® Windows フォー<br>マットで記載します。その他のオペレーティング・システム<br>については、別途記載します。異なるオペレーティング・シ<br>ステムに対して、別の章を設ける場合があります。 |

# 構文表記法の規則

solidDB の資料では、以下の構文表記法の規則を使用します。

表 *2.* 構文表記法の規則

| フォーマット                 | 用涂                                                                 |
|------------------------|--------------------------------------------------------------------|
| INSERT INTO table name | 構文の記述には、このフォントを使用します。置き換え可能<br>セクションには、このフォントを使用します。               |
| solid.ini              | このフォントは、ファイル名とパス式を表しています。                                          |
| $\Box$                 | 大括弧は、オプション項目を示します。太字テキストの場合<br>には、大括弧は構文に組み込む必要があります。              |
|                        | 垂直バーは、構文行で、互いに排他的な選択項目を分離しま<br>す。                                  |
|                        | 中括弧は、構文行で互いに排他的な選択項目を区切ります。<br>太字テキストの場合には、中括弧は構文に組み込む必要があ<br>ります。 |
|                        | 省略符号は、引数が複数回繰り返し可能なことを示します。                                        |
|                        | 3 つのドットの列は、直前のコード行が継続することを示し<br>ます。                                |

# <span id="page-12-0"></span>**1** リンク・ライブラリー・アクセスの紹介

IBM® solidDB リンク・ライブラリー・アクセスは、 solidDB で使用可能な機能お よびインターフェースと同じものを提供する関数ライブラリーです。このライブラ リーにユーザー・アプリケーションをリンクすることができます。リンクされたア プリケーションは、直接関数呼び出しを使用してサーバーと通信するので、クライ アントとサーバーが TCP/IP などのネットワーク・プロトコルを通じて通信する際 に必要となるオーバーヘッドがかかりません。アプリケーションとサーバーをリン クして 1 つの実行可能プログラムにすることで、パフォーマンスが向上します。

リンク・ライブラリー・アクセス・ライブラリーを使用するためにアプリケーショ ンを書き直す必要はありません。例えば、独自の関数を呼び出す必要はありません (データベース・サーバーを始動および停止するための関数を除く) 。アプリケーシ ョンでは、それまで使用していた ODBC 関数呼び出しを引き続き使用できます。ア プリケーションにリンク・ライブラリー・アクセス・ライブラリーがリンクされる と、それらの ODBC 関数呼び出しがネットワークを介さずにサーバーに直接送信さ れるようになります。

アプリケーションでは、サーバー内でタスクのスケジューリングなどを行うその他 のリンク・ライブラリー・アクセス関数呼び出しにもアクセスできます。ただし、 そのような関数呼び出しは必要でない限り使用する必要はありません。

サーバーにリンクされたアプリケーションだけが、そのサーバーを使用できるわけ ではありません。リンク・ライブラリー・アクセス関数ライブラリーとして実行さ れる solidDB サーバーには、ローカルのクライアント・アプリケーション (ライブ ラリーに直接リンクされたアプリケーション) だけでなく、リモートのクライアン ト・アプリケーション (TCP/IP などの通信プロトコルを通じてサーバーに接続する アプリケーション) もアクセスできます。リモート・クライアントから見たリン ク・ライブラリー・アクセス・サーバーは、他の solidDB サーバーとほとんど変わ りありませんが、ローカル・クライアントから見たリンク・ライブラリー・アクセ ス・サーバーは、他の solidDB サーバーよりも高速で、詳細な制御が可能です。

注**:** リモート・アプリケーションは、通常はサーバーが稼働するコンピューターと は別のコンピューターで実行されますが、データベース・サーバーと同じコンピュ ーターで実行されているアプリケーションでも、ネットワーク通信プロトコルを通 じてサーバーと通信していれば「リモート」と見なされます。

<span id="page-13-0"></span>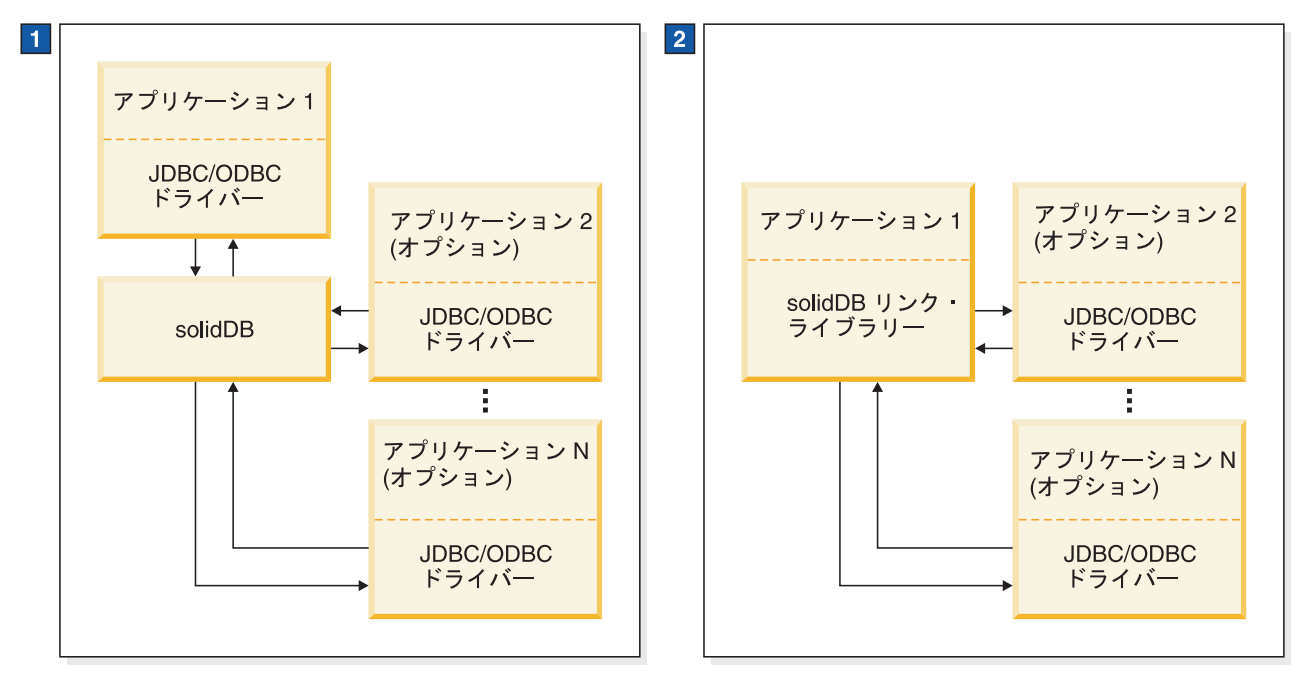

- 1. 標準 solidDB データベース構成では、アプリケーションとサーバーは別々のプログラムです。
- 2. solidDB リンク・ライブラリーは、アプリケーションへリンクされるサブルーチンのライブラリーです。その他のア プリケーションもサーバーと通信できます。
- 図 *1.* リンク・ライブラリー・アクセスを使用する *solidDB*

上の図は、リンク・ライブラリー・アクセス・ライブラリーを使用する solidDB の 例を示しています。

注**:**

ローカル・アプリケーション要求は、solidDB SA API または ODBC API の直接関 数呼び出しによって処理されます。ローカル・アプリケーションには、リンク・ラ イブラリー・アクセスに、solidDB のバックグラウンド・プロセスとクライアン ト・タスクを制御するためのローカル要求を処理する制御 API も用意されていま す。リンク・ライブラリー・アクセスで JDBC 呼び出しを使用することもできま す。詳しくは、 55 ページの『5 章 Java での solidDB [リンク・ライブラリー・アク](#page-66-0) [セスの使用』を](#page-66-0)参照してください。

この図からわかるように、リモート・クライアントは、クライアント・アプリケー ションにリンクされた ODBC ドライバーまたは JDBC ドライバーを介して通信し ますが、ローカル・クライアント・アプリケーションはリモート通信ドライバーを いっさい必要としません。

### リンク・ライブラリー・アクセス・ライブラリー

標準の (リンク・ライブラリー・アクセスを使用しない) solidDB 構成では、アプリ ケーション (クライアント) とデータベース・エンジン (サーバー) が別々のプロセ スとしてネットワーク・プロトコルを介して通信します。クライアントは、ネット ワークを介してデータベース・サーバーと通信する通信ドライバー (ODBC ドライ バーや JDBC ドライバーなど) にリンクする必要があります。

<span id="page-14-0"></span>リンク・ライブラリー・アクセスを使用する場合は、完全なデータベース・サーバ ーの機能を備えた静的ライブラリー (.lib や UNIX の .a など) にアプリケーション がリンクします。つまり、solidDB がアプリケーションと同じ実行可能プログラム で実行されるので、ネットワークを介してデータを転送する必要がありません。リ ンク・ライブラリー・アクセス・ライブラリーにリンクしているアプリケーション は、ODBC API と SA API の両方を使用して複数の接続を作成することも可能で す。これらの API はどちらも再入可能なので、別々のスレッドからの同時接続が可 能となります。

リンク・ライブラリー・アクセス・ライブラリーに直接リンクしているユーザー・ アプリケーションでは、他のデータベース・サーバーとのリモート接続を作成する こともできます。接続タイプがローカルとリモートのどちらであるかは、ODBC API または SA API の接続関数に渡される接続ストリングで定義されます。

アプリケーションのリンクについて詳しくは、 12 [ページの『リンク・ライブラリ](#page-23-0) [ー・アクセスへのアプリケーションのリンク』を](#page-23-0)参照してください。

アプリケーションを開始すると、アプリケーション内のコードのみが自動的に実行 を開始します。サーバー・コードは大部分がアプリケーション・コードとは独立し ており、関数を呼び出してサーバーを明示的に始動する必要があります。(ほとんど のインプリメンテーションで、サーバーはアプリケーションが使用するスレッドと は別のスレッドで実行されます。関数を呼び出してサーバーを始動すると、サーバ ー・コードに必要な初期化ステップが実行され、必要に応じて適切なスレッドが追 加で作成され、そのスレッドでサーバーの実行が開始されます。)

### ディスク・ベース・サーバーとディスクレス・サーバー

リンク・ライブラリー・アクセス・ライブラリーには、サーバーを始動する関数呼 び出しが 2 種類あります。一方の関数呼び出しでは通常の (つまりディスク・ベー スの) サーバーを始動し、もう一方の関数呼び出しではディスク・ドライブを使用 しないサーバーを始動します。詳しくは、 51 ページの『4 [章 ディスクレス機能の](#page-62-0) [使用』お](#page-62-0)よび SSCStartServer 関数と SSCStartDisklessServer 関数の説明を参照して ください。

### ライブラリーの内容

リンク・ライブラリー・アクセス・ライブラリーには、3 つの異なる API の関数が 含まれています。

- v タスクのスケジューリングを制御する関数で構成される solidDB 制御 API (SSC API) ライブラリー
- v ネットワークを介さずにサーバー・ライブラリーと直接通信できるようにする solidDB ODBC ドライバー関数
- v リンク・ライブラリー・アクセスを使用するその他の機能に必要となる solidDB SA API ライブラリー。例えば、このライブラリーを使用して、表におけるレコ ードの挿入、削除、選択を実行できます。

この 3 つの API (SSC、SA、および ODBC) をすべて含んだライブラリーにアプリ ケーションがリンクされるので、アプリケーション・プログラムからこれらの API を任意に組み合わせて関数を呼び出すことができます。それぞれの API について詳

<span id="page-15-0"></span>しくは、 6 ページの『solidDB [のリンク・ライブラリー・アクセス用クライアント](#page-17-0) API [とドライバー』を](#page-17-0)参照してください。

注**:** リモート・アプリケーションもこの 3 つの API (SSC、SA、および ODBC) にアクセスできます。ただし、リモート・アプリケーションの場合は、この 3 つの API の関数すべてを 1 つにまとめたファイルがありません。リモート・アプリケー ションおよび二重の役割を持つアプリケーションについて詳しくは、 『リンク・ラ イブラリー・アクセスで使用されるアプリケーション・タイプ』を参照してくださ い。リモート・アプリケーション用の API ファイルについては、 6 [ページの](#page-17-0) 『solidDB [のリンク・ライブラリー・アクセス用クライアント](#page-17-0) API とドライバー』 を参照してください。

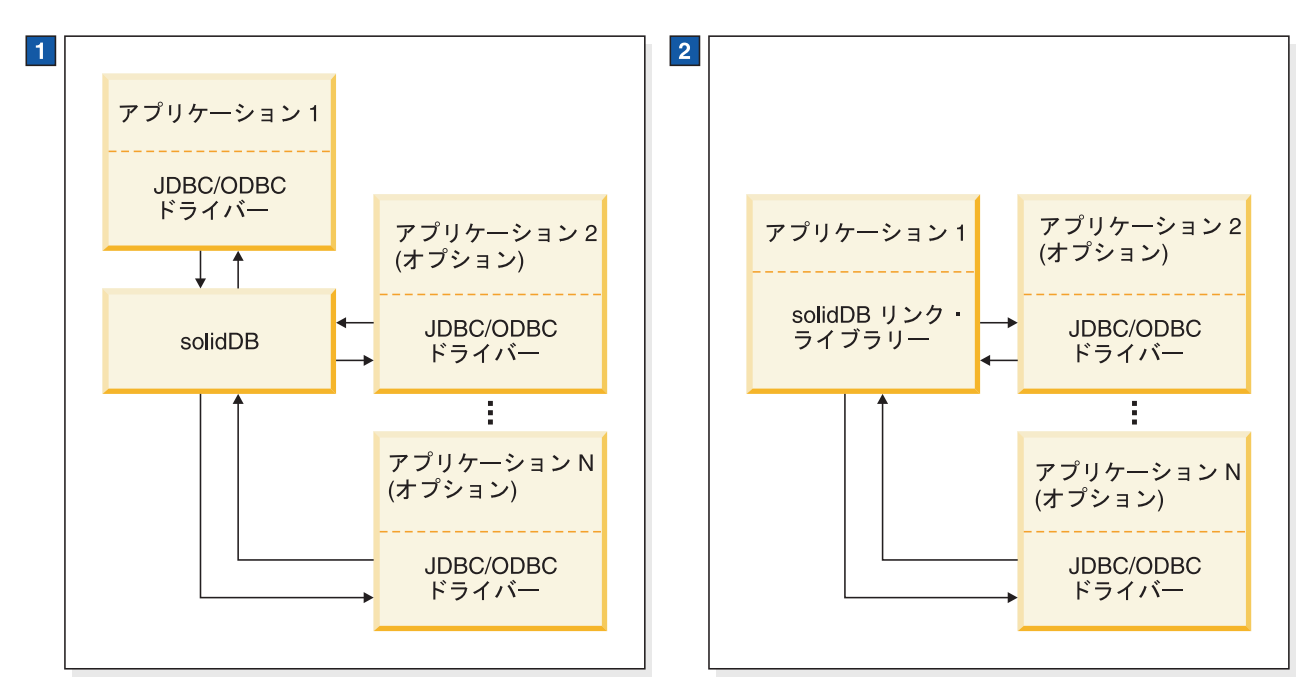

1. 標準 solidDB データベース構成では、アプリケーションとサーバーは別々のプログラムです。

2. solidDB リンク・ライブラリーは、アプリケーションへリンクされるサブルーチンのライブラリーです。その他のア プリケーションもサーバーと通信できます。

図 *2. solidDB* へのリンク

## リンク・ライブラリー・アクセスで使用されるアプリケーション・ タイプ

リンク・ライブラリー・アクセス・アプリケーションは、サーバーにとって「ロー カル」です。つまり、サーバーとアプリケーションが結合されて 1 つのプログラム になります。ODBC 関数の呼び出しは、実際には ODBC ドライバーと通信プロト コル (TCP/IP など) を経由せずにサーバーに直接送信されます。

サーバーは、リンク・ライブラリー・アクセス・ライブラリーにリンクされている ローカル・アプリケーションからの要求を処理するだけでなく、リモート・アプリ ケーションからの要求も処理します。

<span id="page-16-0"></span>リモート・アプリケーションはリンク・ライブラリー・アクセス・ライブラリーに リンクされていません。このようなアプリケーションは独立した実行可能プログラ ムであり、ネットワーク接続 (TCP/IP など) またはその他の接続 (共用メモリーな ど) を使用してサーバーと通信する必要があります。リモート・アプリケーション は、常時ではありませんが通常は、サーバーを実行するコンピューターとは別のコ ンピューターで実行されます。ただし、1 台のコンピューターで、リンク・ライブ ラリー・アクセスのローカル・アプリケーションを実行しながら 1 つ以上のリモー ト・アプリケーションを別々のプロセスとして実行することができます。

ほとんどのアプリケーションは、ローカル (1 つの実行可能プログラム内でリン ク・ライブラリー・アクセス・ライブラリーにリンクされる) またはリモート (リン ク・ライブラリー・アクセス・ライブラリーにリンクされない) のいずれかです。 ただし、ローカルにもリモートにもなるアプリケーションを作成することも可能で す。この場合、アプリケーションのコンパイルおよびリンク方法に応じてモードが 切り替わります。このような二重モード・アプリケーション では、例えば同じ C 言語アプリケーション・コードをローカル・モードまたはリモート・モードで使用 しますが、それぞれのモードで異なるライブラリーにリンクされます。

### リンク・ライブラリー・アクセスでの二重モード・アプリケーション の使用

例えばリンク・ライブラリー・アクセスの場合は、二重モード・アプリケーション をローカルで実行するときに、そのアプリケーションをリンク・ライブラリー・ア クセス・ライブラリーにリンクする必要があります。一方、二重モード・アプリケ ーションをリモートで実行するときは、このアプリケーションをリンク・ライブラ リー・アクセスの制御 API スタブ・ライブラリー (例えば Windows での solidctrlstub.lib) にリンクする必要があります。これにより、このアプリケーション をコンパイル、リンク、および実行するときにリンク時エラーを回避できます。

リモート・アプリケーションには「制御 API スタブ・ライブラリー」が必要です。 これは、リンク・ライブラリー・アクセス専用の制御 API (ローカルのリンク・ラ イブラリー・アクセス・ライブラリーで提供) をリモート・アプリケーションで使 用できないためです。例えば、標準の ODBC ライブラリーにリンクするローカル・ アプリケーション (制御 API 関数を使用) があるとします。このアプリケーション をリモートでも実行するとします。制御 API スタブ・ライブラリーにリンクするこ とで、コードから制御 API 関数呼び出しを削除する必要がなくなります。このよう に、リンク・ライブラリー・アクセス・ローカル・アプリケーションを、通常のリ モート・クライアント・アプリケーションに簡単に変えることができます。

#### 注**:**

制御 API スタブ・ライブラリーには、「何もしない」関数が含まれています。この 関数をリモート・アプリケーションで呼び出しても、サーバーには影響しません。

二重モード・アプリケーションが役立つ理由はほかにもあります。

v

v

ローカル・アプリケーションをリンク・ライブラリー・アクセス・ライブラリー にリンクする前にテストできます。

<span id="page-17-0"></span>すべてのユーザー/プロセスで、それがローカルかリモートかにかかわらず、同じ アプリケーション・ロジックを使用できます。

#### 二重モード・アプリケーション

2 人のユーザーが同じアプリケーションを実行しているとします。ユーザー 1 はア プリケーションをローカルで実行します (これによりパフォーマンスが向上しま す)。ユーザー 2 は、同じアプリケーションをリモートで実行します。

ユーザー 1 (ローカル・ユーザー) は、サーバー・ライブラリー (solidac.a など) で コンパイルとリンクを行い、リンク・ライブラリー・アクセスの制御 API を使用し て、サーバーの始動と停止、およびその他のスケジューリング・タスクを実行しま す。ユーザー 2 (リモート・ユーザー) は同じアプリケーションを実行しますが、ユ ーザー 1 がサーバーを始動するまでサーバーに接続できません。したがって、ユー ザー 1 だけがタスク処理システムを制御できます。

## **solidDB** のリンク・ライブラリー・アクセス用クライアント **API** とドライ バー

以下の項目では、リンク・ライブラリー・アクセスで使用可能な API について簡単 に説明します。

注**:**

各説明で使用されている「ローカル」アプリケーションおよび「リモート」アプリ ケーションの定義は、 4 [ページの『リンク・ライブラリー・アクセスで使用される](#page-15-0) [アプリケーション・タイプ』で](#page-15-0)示されているとおりです。

#### **solidDB SA API**

SA API は、solidDB データ管理サービスに対するロー・レベル・プロプラエタリー C 言語 API です。この API はリンク・ライブラリー・アクセス・ライブラリー (Windows での ssolidacxx.dll や UNIX での solidac.a など) に含まれています。リ ンク・ライブラリー・アクセス・ライブラリーには、SA API 関数呼び出しを使用 するローカル・アプリケーションをサポートする SA-API ライブラリーが含まれて います。

SA API ライブラリーは solidDB 製品で内部的に使用され、 solidDB データベース 表のデータにアクセスできるようにします。このライブラリーに含まれる 90 個の 関数によって、データベースの接続およびカーソル・ベースの操作を実行するため の低レベルのメカニズムが構成されます。 solidDB SA API を使用することで、パ フォーマンスは大幅に向上します。例えば、SA API を使用してバッチ挿入操作の パフォーマンスを最適化できます。

リモート・アプリケーションについては、リンク・ライブラリー・アクセス・ライ ブラリーで SA API 関数呼び出しもサポートされます。ただし、別の SA API ライ ブラリー・ファイル (例えば Windows での solidimpsa.lib) にリンクする必要があり ます。

solidDB SA API について詳しくは、「*solidDB* プログラマー・ガイド」を参照して ください。

### <span id="page-18-0"></span>**solidDB ODBC API**

solidDB ODBC API は、ローカルまたはリモートの solidDB データベースに SQL を使用してアクセスするための標準に準拠した手段です。この API が提供する関数 では、データベース接続の制御、SQL ステートメントの実行、結果セットの取得、 トランザクションのコミット、およびその他のデータ管理機能を実行できます。

solidDB データベースのコール・レベル・インターフェース (CLI) である ODBC API は、ANSI X3H2 SQL CLI に準拠しており、リンク・ライブラリー・アクセ ス・ライブラリー (Windows での ssolidacxx.dll や UNIX での solidac.a など) に組 み込まれています。

リンク・ライブラリー・アクセスは、ODBC 3.51 標準をサポートしています。リン ク・ライブラリー・アクセス・ライブラリーには solidDB ODBC 3.x が組み込まれ ており、これによってサーバーへの直接関数呼び出しを必要とするローカル・アプ リケーションがサポートされます。

ローカル・アプリケーションに対しては、リンク・ライブラリー・アクセス・ライ ブラリーで ODBC 関数呼び出しがサポートされます。リモート・アプリケーション (またはリモートで実行される二重モード・アプリケーション) で同じ機能を実現す るには、ODBC ドライバーにリンクする必要があります。

アプリケーションが二重モード・アプリケーション (ローカルでもリモートでも実 行できるアプリケーション) で、かつリンク・ライブラリー・アクセスの制御 API と ODBC を使用する場合は、ローカルで実行する実行可能プログラムとリモートで 実行する実行可能プログラムの 2 種類が必要です。ローカルで実行する場合は、ア プリケーションをリンク・ライブラリー・アクセス・ライブラリーにリンクしま す。これにより、ODBC 関数と制御 API ライブラリーの両方がサポートされま す。リモートで実行する場合は、アプリケーションを ODBC ドライバーと制御 API スタブ・ライブラリー (例えば Windows での solidctrlstub.lib) の両方にリンク する必要があります。このスタブ・ライブラリーは、実際にご使用のリモート・ア プリケーションからサーバーの制御を可能にするものではなく、単に、「未解決シ ンボル」に関するエラーを出さずにプログラムのコンパイルおよびリンクを行える ようにするものです。

#### 注**:**

ODBC 関数がリモートで呼び出されたときは (二重モード・アプリケーションで)、 その呼び出しがネットワークを介してクライアントからサーバーに送信されます。 ODBC 関数がローカルで呼び出されたときは (アクセラレーターを使用するアプリ ケーションで)、ODBC サブルーチン・ライブラリーがネットワークをバイパスして ローカル・アプリケーションをサーバーに直接接続します。

ODBC API について詳しくは、「*solidDB* プログラマー・ガイド」を参照してくだ さい。

#### **solidDB JDBC API**

JDBC API は、リモート・アプリケーションでのみ使用されます。この API は、 JDK 1.2 のコア API として、データベース接続、SQL ステートメント、結果セッ ト、データベース・メタデータなどを表す Java クラスを定義します。この API を <span id="page-19-0"></span>使用することで、SQL ステートメントを発行し、結果を処理できます。 JDBC は、Java でのデータベース・アクセスに使用される基本 API です。リンク・ライ ブラリー・アクセス・ライブラリーは、JDBC 1.x と 2.x の両方をサポートしてい ます。詳しくは、「*solidDB* プログラマー・ガイド」を参照してください。

### **solidDB** 制御 **API (SSC API)**

solidDB 制御 API (SSC API) は、solidDB データベース製品でのサーバーの動作を 制御する C 言語のスレッド・セーフなインターフェースです。

制御 API は、リンク・ライブラリー・アクセス・ライブラリー (例えば Windows での ssolidacxx.dll や UNIX での solidac.a など) に含まれています。リンク・ライ ブラリー・アクセス・ライブラリーは、制御 API 関数呼び出しを使用するローカ ル・アプリケーションをサポートするもので、リモート専用のアプリケーションに は別のライブラリーが提供されています。

リモートで実行されるアプリケーションに制御 API 関数呼び出しが含まれている場 合は、制御 API スタブ・ライブラリー (例えば Windows での solidctrlstub.lib) に リンクする必要があります。このライブラリーは、実際にご使用のリモート・アプ リケーションからサーバーの制御を可能にするものではなく、単に、リンク・ライ ブラリー・アクセスを使用する solidDB からリンク時エラーを出さずに、アプリケ ーションのリモート・アプリケーションとしてのコンパイルおよびリンクを行える ようにするものです。

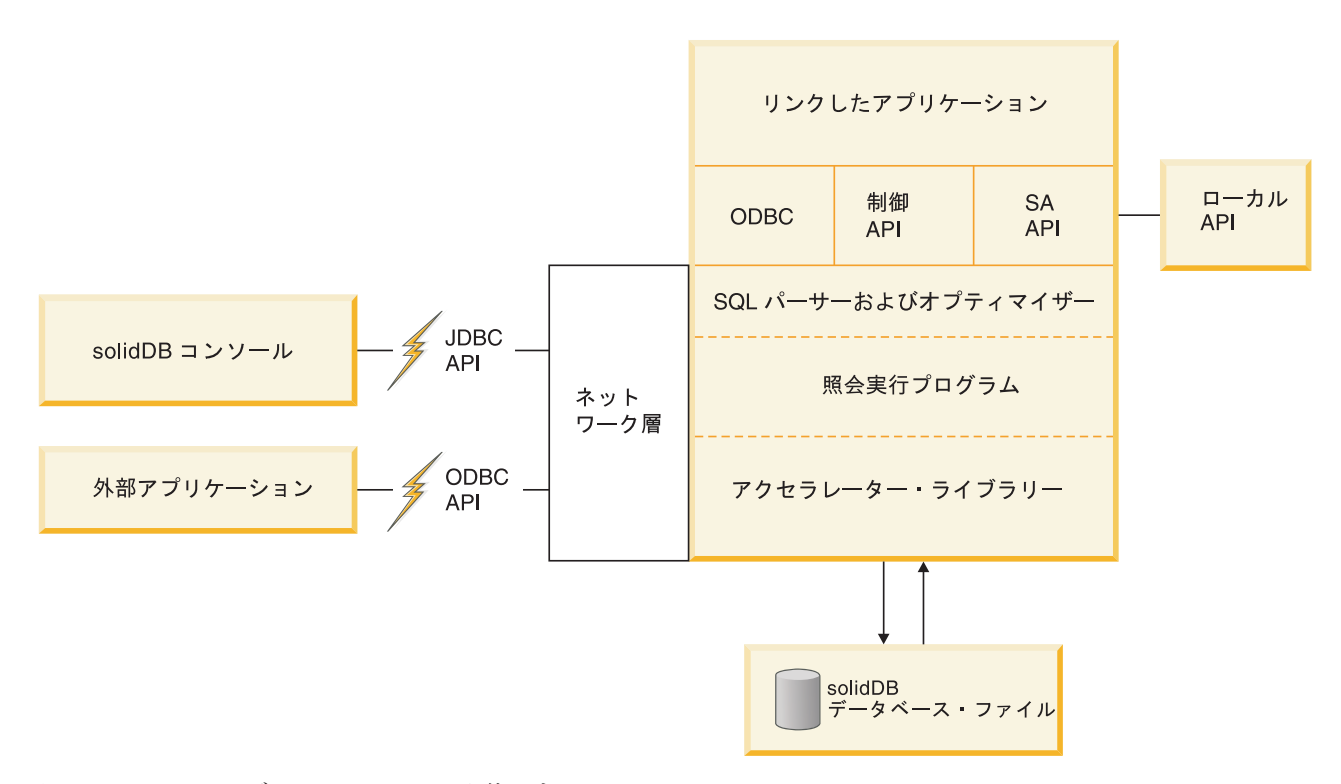

図 *3.* リンク・ライブラリー・アクセスを使用する *solidDB - API*

# <span id="page-20-0"></span>**2** リンク・ライブラリー・アクセス・アプリケーションの作成お よび実行

この章では、リンク・ライブラリー・アクセス・アプリケーションを作成して実行 する方法について説明します。この章のトピックは以下のとおりです。

- リンク・ライブラリー・アクセス・ライブラリーのダウンロード
- リンク・ライブラリー・アクセス・ライブラリーへのアプリケーションのリンク

データベースの作成または既存のデータベースの使用

リンク・ライブラリー・アクセスを使用する solidDB の始動と停止

#### 注**:**

v

v

v

v

この章では、リンク・ライブラリー・アクセス固有の追加事項、補足事項、および solidDB でリンク・ライブラリー・アクセスを使用する場合と使用しない場合の違 いを説明します。solidDB SQL、solidDB データ管理ツール、solidDB の全般的な管 理と保守、およびデータベース・エラー・コードについては、「*solidDB* 管理者ガイ ド」を参照してください。リンク・ライブラリー・アクセスでサポートされている API を使用したアプリケーションの開発について詳しくは、 25 [ページの『](#page-36-0)3 章 制 御 API [について』お](#page-36-0)よび「*solidDB* プログラマー・ガイド」を参照してください。

### リンク・ライブラリー・アクセス・ライブラリーへのアクセス

solidDB リンク・ライブラリー・アクセスは、solidDB Development Kit に含まれて いるライブラリー・ファイルです。

例えば、HP-UX で solidDB を使用している場合、リンク・ライブラリー・アクセ ス・ライブラリー・ファイルは solidac.a です。プラットフォーム固有のライブラリ ーについては、 12 [ページの『リンク・ライブラリー・アクセスへのアプリケーショ](#page-23-0) [ンのリンク』を](#page-23-0)参照してください。

全プラットフォームに対応するリンク・ライブラリー・アクセス・ライブラリーに は、以下が含まれています。

- v solidDB データ管理機能
- v ローカル・ユーザー・アプリケーション用の SA API ヘッダー (sa.h)
- v ローカル・ユーザー・アプリケーション用の solidDB 制御 API インターフェー ス・ヘッダー (sscapi.h)

リンク・ライブラリー・アクセス・ライブラリーへのユーザー・アプリケーション のリンクについて詳しくは、 12 [ページの『リンク・ライブラリー・アクセスへのア](#page-23-0) [プリケーションのリンク』を](#page-23-0)参照してください。

### <span id="page-21-0"></span>リモート・アプリケーション用のライブラリー

このリンク・ライブラリー・アクセス・ガイドでは、サーバーにリンクされていな いアプリケーション、つまりリンク・ライブラリー・アクセス・ライブラリーを使 用していないアプリケーションが「リモート」アプリケーションと呼ばれます。し たがって、データベース・サーバーと同じノードで実行されていてもそのサーバー にリンクされていないアプリケーションは、リモート・アプリケーションと見なさ れます。リモート・アプリケーションは、TCP/IP などのネットワーク通信プロトコ ルを介してサーバーと通信します。一方「ローカル」アプリケーションは、リン ク・ライブラリー・アクセス・ライブラリーにリンクされており、そのライブラリ ー内の関数をネットワーク・プロトコルを介さずに直接呼び出すことができます。

リモート・アプリケーションの場合は、ネットワーク通信プロトコルを介するため に、リンク・ライブラリー・アクセスを使用してもパフォーマンスは向上しませ ん。パフォーマンスが向上するのはローカル・アプリケーション (アクセラレータ ー・ライブラリーに直接リンクされたアプリケーション) だけです。

ただしリモート・アプリケーションでも、データベースに対して読み取りと書き込 みを行うための低レベルの操作を可能にする SA API を使用することで、パフォー マンスが向上する場合があります。

リモート・アプリケーションを使用している場合は、solidDB SDKに含まれる以下 のライブラリーにアプリケーション内でリンクする必要があります。

制御 API 関数呼び出しを使用しているアプリケーションをリモートで実行する場 合は、solidDB 制御 API スタブ・ライブラリー (Windows プラットフォームでは solidctrlstub.lib) にリンクします (アプリケーションがリモート・アプリケーショ ンではなくローカルである場合、つまりリンク・ライブラリー・アクセス・ライ ブラリーに直接リンクされている場合は、solidctrlstub.lib は不要です)。

制御 API スタブ・ライブラリー (solidctrlstub.lib) について詳しくは、 5 [ページの](#page-16-0) [『リンク・ライブラリー・アクセスでの二重モード・アプリケーションの使用』を](#page-16-0) 参照してください。

リモートの solidDB SA API アプリケーション (リンク・ライブラリー・アクセ スを使用しないもの) を実行している場合は、solidDB SA API (Windows プラッ トフォームでは solidimpsa.lib) にリンクします。

ODBC、SA API、または JDBC をリモート・アプリケーションとしてのみ使用する 場合 (制御 API 関数呼び出しを使用しない場合) は、solidctrlstub.lib にリンクする 必要はありません。

v

v

### <span id="page-22-0"></span>サンプルの **C** アプリケーション

アクセラレーター制御 API の使用例 (C プログラミング言語) については、インス トール・ディレクトリーにある samples/aclib、samples/aclib\_smartflow、および samples/control\_api を参照してください。これらの C サンプルには、ODBC API 関 数を使用して solidDB サーバーに接続するリンクされたアプリケーションが示され ています。

### データ同期化の使用

v

v

solidDB のデータ同期化を初めて使用するユーザーのために、「*solidDB* 拡張レプリ ケーション・ユーザー・ガイド」にサンプル・スクリプトが用意されています。

サンプルの C アプリケーション acsnet.c (ディレクトリー samples/aclib\_smartflow 内) を実行する前に、少なくとも以下のいずれかの作業を行って solidDB の機能に 慣れておくことをお勧めします。

solidDB (リンク・ライブラリー・アクセスなし) を使用して、「*solidDB* 拡張レ プリケーション・ユーザー・ガイド」に収録されている SQL スクリプトを実行 する。このスクリプトは、samples/smartflow にあります。

solidDB リンク・ライブラリー・アクセスを使用して、SQL スクリプトをローカ ルで実行する。前提条件として、この章の指示に従って、サーバーを始動するよ うにアプリケーションをセットアップする必要があります。詳しくは、 12 [ページ](#page-23-0) [の『リンク・ライブラリー・アクセスへのアプリケーションのリンク』お](#page-23-0)よび [17](#page-28-0) ページの『solidDB [リンク・ライブラリー・アクセスの始動とシャットダウン』](#page-28-0) を参照してください。

注**:**

v

SA API を使用して同期化コマンドを実行することはできません。

リンク・ライブラリー・アクセス・ライブラリーを伴うインプリメンテーショ ン・サンプル・ファイル aclibstandalone.c を実行すると、標準のサーバーがエミ ュレートされます。このサンプル・ファイルは、ディレクトリー samples/aclib に あります。

上記のどの方法を使用した場合でも、「*solidDB* 拡張レプリケーション・ユーザー・ ガイド」の『データ同期化の概要』という章に記載されているすべてのステップを solidDB SQL エディター (solsql) で実行できるようになります。

### 拡張レプリケーション・スクリプトによる **ODBC** アプリケーション のセットアップ

サンプルの C アプリケーション acsNet.c に似た ODBC アプリケーションをビル ドして、同期環境をセットアップ、構成、および実行するために必要なすべてのス テートメントを実行することができます。acsNet.c は、ディレクトリー samples/aclib\_smartflow にあります。

<span id="page-23-0"></span>ODBC クライアント・アプリケーションで使用するサンプル・データベースをセッ トアップするには、サンプル・スクリプト replica3.sql、replica4.sql、replica5.sql、お よび replica6.sql を実行します。このスクリプトはいずれも samples/smartflow/ eval\_setup ディレクトリーにあります。これらのサンプル・スクリプトには、新しい データをレプリカに書き込み、同期メッセージの実行を制御する SQL ステートメ ントが含まれています。スクリプトは、solidDB SQL エディター (solsql) から単独 で実行できます。

あるいは、SQL ステートメントを C/ODBC アプリケーションに埋め込んでコンパ イルし、リンク・ライブラリー・アクセス・ライブラリーに直接リンクできます。 サンプル・スクリプトをリンク・ライブラリー・アクセスにリンクすることで、リ ンク・ライブラリー・アクセスのアーキテクチャー特有のパフォーマンス上の利益 を得られます。

samples/odbc ディレクトリーにあるサンプル・プログラム embed.c には、リンク・ ライブラリー・アクセスを使用する ODBC クライアント・アプリケーションでデー タベースをセットアップする方法が示されています。embed.c アプリケーションに は、replica3.sql などのサンプル・スクリプトから SQL コマンドを挿入できます。

### リンク・ライブラリー・アクセスへのアプリケーションのリンク

solidDB リンク・ライブラリー・アクセスは、ユーザー・アプリケーションにリン クする必要があるライブラリーです。アプリケーションが実行されている間は、 solidDB データ管理サービスに対するローカル・アプリケーションとリモート・ア プリケーションの要求が、このライブラリーを通じて行われます。

注**:**

solidDB 制御 API を使用するリモート・ユーザー・アプリケーションを作成する場 合は、リモート・アプリケーションを solidDB 制御 API スタブ・ライブラリー (例 えば Windows では solidctrlstub.lib) にリンクする必要があります。solidDB SA API をリモートで (リンク・ライブラリー・アクセスなしで) 使用する場合は、別の solidDB API ライブラリー (Windows では solidimpsa.lib) にリンクする必要があり ます。ODBC、SA API、または JDBC を制御 API を使わずにリモートで使用する 場合、solidDB 制御 API スタブ・ライブラリーにリンクする必要はありません。

リンク・ライブラリー・アクセス・ライブラリーに直接リンクできるアプリケーシ ョンは、一度に 1 つだけです。ただし、リンクされたアプリケーションが稼働状態 になり、サーバーが始動されると、あらゆるネットワーク・クライアントがそのサ ーバーのサポートするプロトコル (オペレーティング・システムによって異なりま す) をどれでも使用してサーバーに接続できるようになります。このプロトコルに は、TCP/IP、共用メモリー、名前付きパイプなどがあります。リモート・クライア ントは、直接関数呼び出しを使用できません。

リンク・ライブラリー・アクセスを使用する solidDB にアプリケーションをリンク する場合は、使用するオペレーティング・システムに合わせて以下のライブラリー のいずれかを使用します。詳しくは、オペレーティング・システムの文書を参照し てください。

|                    | プラットフォーム  solidDB リンク・ライブラリー・アクセス・ライブラリー                                                 |
|--------------------|------------------------------------------------------------------------------------------|
| Windows            | solidimpac.lib (これはインポート・ライブラリー・ファイルで、実際のラ<br>イブラリー・ファイルである ssolidacxx.dll へのアクセスを提供します) |
| Solaris            | solidac.a                                                                                |
| $HP-UX$            | solidac.a                                                                                |
| Linux <sup>®</sup> | solidac.a                                                                                |
| <b>VxWorks</b>     | solidac.a                                                                                |

<span id="page-24-0"></span>表 *3.* リンク・ライブラリー・アクセス・システム・ライブラリー

### リンク・ライブラリー・アクセスに対応するためのユーザー・アプ リケーションの準備

リンク・ライブラリー・アクセスを使用する solidDB をアプリケーションで使用で きるようにするには、以下の作業が必要です。

ドライバー・ライブラリーではなくリンク・ライブラリー・アクセス・ライブラ リーにリンクします。

リモート・アプリケーションを使用している場合は、他のライブラリーへのリン クが必要となることがあります。詳しくは、 10 [ページの『リモート・アプリケー](#page-21-0) [ション用のライブラリー』を](#page-21-0)参照してください。

 $\bullet$ 

v

v

接続ストリングをローカルまたはリモートのサーバー名に変更します。詳しく は、 16 [ページの『リンク・ライブラリー・アクセスを使用する](#page-27-0) solidDB とのロ [ーカル接続またはリモート接続の確立』を](#page-27-0)参照してください。

必要に応じて、SSCStartServer および SSCStopServer の呼び出し、またはその他 の制御 API 呼び出しを追加します。詳しくは、 27 [ページの『制御](#page-38-0) API リファ [レンス』を](#page-38-0)参照してください。

#### シグナル・ハンドラー

シグナル・ハンドラーは、例外イベント (ゼロによる除算など) の発生をアプリケー ションに報告するために使用されます。ユーザー・アプリケーションではシグナ ル・ハンドラーを設定しないようにする必要があります。これは、リンク・ライブ ラリー・アクセスによって設定されたシグナル・ハンドラーがオーバーライドされ てしまうためです。例えば、ユーザー・アプリケーションで浮動小数点例外に対し てシグナル・ハンドラーを設定すると、リンク・ライブラリー・アクセスによって 設定されたハンドラーがオーバーライドされます。このため、サーバーは例えばゼ ロによる除算を catch できなくなります。

#### <span id="page-25-0"></span>ダイナミック・リンク・ライブラリー

solidDB では、リンク・ライブラリー・アクセス・ライブラリーの「静的」バージ ョンと「動的」バージョンの両方を提供しています。一部の主要なプラットフォー ムで使用されるダイナミック・リンク・ライブラリー・ファイルの名前を以下に示 します (静的ライブラリーの名前については、 12 [ページの『リンク・ライブラリ](#page-23-0) [ー・アクセスへのアプリケーションのリンク』を](#page-23-0)参照してください。

表 *4.* ライブラリー・ファイル

|                | プラットフォーム  solidDB リンク・ライブラリー・アクセス・ライブラリー |
|----------------|------------------------------------------|
| <b>Windows</b> | ssolidacxx.dll                           |
| Solaris        | ssolidacxx.so                            |
| $HP-UX$        | ssolidacxx.sl                            |
| Linux          | ssolidacxx.so                            |

静的ライブラリー・ファイルと動的ライブラリー・ファイルの両方に、solidDB サ ーバーの完全なコピーがライブラリー形式で入っています。静的ライブラリー・フ ァイル (lib/solidac.a など) を使用する場合は、プログラムをそのファイルに直接リ ンクします。その結果、プログラム・コードとライブラリー・コードの両方が実行 可能ファイルに書き込まれます。動的ライブラリー・ファイルにリンクする場合 は、実行可能プログラムを含む出力ファイルにライブラリーのコードが書き込まれ ることはありません。代わりに、このコードは、プログラムの実行時にダイナミッ ク・リンク・ライブラリーから別にロードされます。

静的ライブラリー・ファイルにリンクした場合と動的ライブラリー・ファイルにリ ンクした場合とでは、実行可能プログラムのサイズが変わる以外にほとんど違いは ありません。メモリーに 1 回に読み込まれる全体的なコード量はほぼ同じです (コ ンピューター上でクライアントとサーバーを 1 つずつ実行している場合)。パフォ ーマンスもほぼ同じですが、動的ライブラリーを使用する場合は、わずかに余分な オーバーヘッドが生じます。

ダイナミック・リンク・ライブラリー・ファイルを使用する主な利点は、同じコン ピューター上でサーバーのコピーを複数実行する場合にメモリーを節約できること です。例えば、1 台のコンピューターで開発作業を行うときに、拡張レプリケーシ ョンのマスターとレプリカの両方を同時にそのコンピューターに配置する場合や、 HotStandby の 1 次サーバーと 2 次サーバーを同時に配置する場合は、動的ライブ ラリーを使用することで、リンク・ライブラリー・アクセス・ライブラリーの複数 のコピーを同時にメモリーに格納する必要がなくなります。

Microsoft Windows では、solidDB リンク・ライブラリー・アクセスに lib/solidimpac.lib というファイルが追加されます。また、Microsoft Windows でダイ ナミック・リンク・ライブラリーを使用する場合は、ssolidacxx.dll ダイナミック・ リンク・ライブラリー自体に直接リンクするのではなく、インポート・ライブラリ ーである solidimpac.lib にリンクします。これにより、少量のコードのみがクライア ント実行可能プログラムにリンクされます。クライアント・プログラムが実際に実 行されるときに、Microsoft Windows オペレーティング・システムによって

ssolidacxx.dll ファイルが自動的にロードされ、クライアントがその .dll ファイルに ある通常のリンク・ライブラリー・アクセス関数を呼び出せるようになります。.dll ファイルを参照するプログラムを実行するときには、その .dll がロード・パスに配 置されている必要があります。

#### 注**:**

ダイナミック・リンク・ライブラリー・ファイルを使用することで、solidDB サー バーに複数の「ローカル」クライアントをリンクできるわけではありません。動的 ライブラリーを使用する場合でも、ローカル・クライアントの数は 1 つに制限され ます。その他のクライアントはすべてリモート・クライアントでなければなりませ ん。つまり、ローカル・クライアントのように関数を直接呼び出す方法ではなく、 TCP などのネットワーク・プロトコルを使用して solidDB サーバーと通信します。

#### **Make** ファイルの例

Windows および Vxworks でライブラリー名を指定する例を以下に示します。

#### **Microsoft Windows** ファイルの例

以下に示す Microsoft Windows での Make ファイルの例では、リンク・ライブラリ ー・アクセス用の solidDB ライブラリー名として solidimpac.lib が使用されていま す。 # コンパイラー  $CC = c1$ # コンパイラー・フラグ<br>CFLAGS = -I.-D = -I. -DSS WINDOWS -DSS WINNT # リンカー・フラグとディレクティブ SYSLIBS = libcmt.lib kernel32.lib advapi32.lib netapi32.lib wsock32.lib user32.lib oldnames.lib gdi32.lib LFLAGS = ..¥solidimpac.lib  $OUTFILE = -Fe$ 

# MyApp のビルド all: myapp

myapp: myapp.c \$(CC) \$(CFLAGS) \$(OUTFILE)myapp myapp.c /link\$(LFLAGS) /NODEFAULTLIB:libc.lib

#### **VxWorks** での **Make** ファイルの例

以下に示す VxWorks での Make ファイルの例では、リンク・ライブラリー・アク セス用の solidDB ライブラリー名として solidac.a が使用されています。例では円 記号が使用されていることに注意してください。Make ファイル・プログラムがパス 名での円記号をサポートしていない場合は、円記号をスラッシュに変更します。

```
CC = \text{ccpp}CFLAGS = -DSS_UNIX -DSS_VXW -I. -I..¥..¥include -I$(WIND_BASE)
¥target¥h ¥
         -DCPU=PPC603 -DMV2600
LFLAGS = -nostartfiles -s -r ..¥..¥lib¥solidac.a
OUTFILE = -o# AcceleratorLib を使用する solidDB のサンプルのビルド
```
all: acsNet acsrv

acsNet: acsNet.c

```
$(CC) $(CFLAGS) $(OUTFILE)acsNet acsNet.c $(LFLAGS)
acsrv: acsrv.c
       $(CC) $(CFLAGS) $(OUTFILE)acsrv acsrv.c $(LFLAGS)
```
### <span id="page-27-0"></span>リンク・ライブラリー・アクセスを使用する **solidDB** とのローカ ル接続またはリモート接続の確立

リンク・ライブラリー・アクセス・ライブラリーにリンクされたアプリケーション では、ODBC API または SAAPI を使用して、ローカル・サーバーとのローカル接 続またはリモート接続を直接確立できます。また、リンク・ライブラリー・アクセ スを使用するサーバーも含めた他の solidDB サーバーとのリモート接続を確立する こともできます。

#### ローカル接続の確立

ローカル接続を確立すると、サーバーに対するクライアントの呼び出しが、リン ク・ライブラリー・アクセス・ライブラリーへの直接関数呼び出しとして行われま す。つまり、呼び出しがネットワークを経由しません。

ODBC API でローカル・サーバー (つまりアプリケーションにリンクされたサーバ ー) との接続を確立するには、ユーザー・アプリケーションでリテラル・ストリン グ ″localserver″ を指定して SQLConnect 関数を呼び出します。ローカル・サーバー 接続の場合は、空のソース名 ″″ を指定することもできます。ローカル・サーバー 名を指定することもできますが、その場合はリンク・ライブラリー・アクセスで 「リモート」接続が使用されます (リンク・ライブラリー・アクセス・ライブラリ ーへの直接関数呼び出しを使用するのではなくネットワーク経由で接続)。

以下の ODBC API コードの例では、ユーザー名 dba とパスワード dba を使用し て、ローカルの solidDB サーバーに直接接続します。

```
rc = SQLConnect(hdbc, "localserver", (SWORD)SQL_NTS, "dba", 3, "dba", 3);
```
または

rc = SQLConnect(hdbc, "", (SWORD)SQL\_NTS, "dba", 3, "dba", 3);

SA API で接続を確立するには、ユーザー・アプリケーションでリテラル・ストリ ング ″localserver″ (サーバー名ではなく) を指定して SaConnect 関数を呼び出しま す。ローカル・サーバー接続の場合は、空のソース名 ″″ を指定することもできま す。ローカル・サーバー名を指定することもできますが、その場合はリンク・ライ ブラリー・アクセスで「リモート」接続が使用されます (リンク・ライブラリー・ アクセス・ライブラリーへの直接関数呼び出しを使用するのではなくネットワーク 経由で接続)。

以下の SA API コードの例では、ユーザー名 dba とパスワード dba を使用して solidDB サーバーに直接接続します。

SaConnectT\* sc = SaConnect("localserver", "dba", "dba");

または

SaConnectT\* sc = SaConnect("", "dba", "dba");

#### <span id="page-28-0"></span>リモート接続の確立

リモート接続を確立すると、サーバーに対するクライアントの呼び出しが、リン ク・ライブラリー・アクセス・ライブラリーへの直接関数呼び出しを使用するので はなく、ネットワークを経由して行われます。

ODBC API でリモート接続を確立するには、ユーザー・アプリケーションでリモー ト・サーバーの名前を指定して SQLConnect 関数を呼び出します。以下の ODBC API コードの例では、ユーザー名 dba とパスワード dba を使用して、リモートの solidDB サーバーに接続します。この例でクライアントとサーバーが使用するネッ トワーク・プロトコルは、「tcp」(TCP/IP) です。サーバーの名前は

「remote\_server1」、サーバーが listen するポートは 1313 です。

rc = SQLConnect(hdbc, "tcp remote\_server1 1313",  $(SWORD)SQL_NTS, "dba", 3, "dba", \overline{3};$ 

SA API でリモート接続を確立するには、ユーザー・アプリケーションでリモー ト・サーバーの名前を指定して SaConnect 関数を呼び出します。この例でクライア ントとサーバーが使用するネットワーク・プロトコルは、「tcp」(TCP/IP) です。サ ーバーの名前は「remote\_server1」、サーバーが listen するポートは 1313 です。 SaConnectT\* sc = SaConnect("tcp remote server1 1313", "dba", "dba");

### **solidDB** リンク・ライブラリー・アクセスの始動とシャットダウン

v

v

solidDB サーバーを始動、再始動、およびシャットダウンするには、以下の API を 使用します。

明示的には、ローカルの (リンクされた) ユーザー・アプリケーションから制御 API 関数 SSCStartServer を使用して solidDB を始動し、SSCStopServer を使用し てシャットダウンします。

まだデータベースがない新しい solidDB サーバーを始動する場合は、solidDB で 新しいデータベースを作成するように明示的に指定する必要があります。そのた めには、関数 SSCStartServer() で以下のパラメーターを指定します。

-U*username* -P*password* -C*catalogname* (デフォルトのデータベース・カタログ名)

詳しくは、 18 ページの『制御 API 関数 SSCStartServer [による明示的な始動』を](#page-29-0) 参照してください。

暗黙的には、solidDB に初めてローカルで接続するときに、ODBC API 関数 SQLConnect または SA API 関数 SaConnect を使用します。この場合、solidDB との最後のローカル接続が関数 SQLDisconnect または SaDisconnect で切断され ると、シャットダウンが行われます。

アプリケーションから solidDB エンジン/サーバーが暗黙的に始動されるときに、 solidDB ディレクトリーにデータベースが存在するかどうかが検査されます。デ ータベース・ファイルが見つかった場合は、solidDB が自動的にそのデータベー スを開きます。データベース・ファイルが見つからなかった場合は、solidDB か

<span id="page-29-0"></span>らエラーが通知されます (暗黙的な始動では solidDB で新しいデータベースが作 成されません。新しいデータベースを作成するには、SSCStartServer などの明示 的な始動関数を使用し、適切なパラメーターを渡す必要があります)。

詳しくは、 21 ページの『ODBC API 関数呼び出し SQLConnect [による暗黙始](#page-32-0) [動』お](#page-32-0)よび 22 ページの『SA API 関数呼び出し SaConnect [による暗黙始動』を](#page-33-0) 参照してください。

#### 注**:**

1.

サーバー始動時に、アプリケーションに制御が戻る前に必要に応じてリカバリー が実行されます。したがって、サーバーが正常に始動された場合は、サーバーが アプリケーション要求を処理できる状態にあります。アプリケーション・プロセ スが実行されている間は、サーバーを必要に応じて始動または停止できます。

2.

ディスクレス・サーバーを始動する場合は、制御 API 関数 SSCStartDisklessServer でサーバーを始動する必要があります。

#### 制御 **API** 関数 **SSCStartServer** による明示的な始動

solidDB を明示的に始動するには、ユーザー・アプリケーションで以下の制御 API 関数を呼び出します。

SSCStartServer (int *argc*, char\* *argv [ ]*, *SscServerT\* h*, SscStateT *runflags*)

ここで使用されているパラメーターを以下で説明します。

表 *5. SSCStartServer* のパラメーター

| パラメーター | 説明                                                                                                    |
|--------|----------------------------------------------------------------------------------------------------|
| argc   | コマンド行引数の数。                                                                                                    |
| argy   | 関数呼び出しで使用されるコマンド行引数の配列。引数 argv[0] は、ユ<br>ーザー・アプリケーションのパスおよびファイル名用として予約されて<br>おり、必ず指定する必要があります。有効なオプションについては、以<br>下の SSCStartServer オプションを参照してください。                                                                                                    |
| h      | 各サーバーには、そのサーバーを識別し、そのサーバーに関する情報の<br>保管場所を示す「ハンドル」(データ構造へのポインター) があります。<br>このハンドルは、他の制御 API 関数でサーバーを参照する際に必要とな<br>ります。サーバーのハンドルは、SSCStartServer 関数を呼び出したとき<br>に提供されます。サーバーのハンドルを取得するには、「サーバー・ハ<br>ンドルへのポインター」型の変数(つまり、ハンドルへのポインター<br>(本質的にはポインターへのポインター) である SSCServerT *) を作成<br>し、SSCStartServer を呼び出すときにその変数を渡します。サーバーが<br>正常に作成されると、SSCStartServer 関数によって新しいサーバーのハ<br>ンドル(ポインター)が、アドレスを渡した変数に書き込まれます。 |

表 *5. SSCStartServer* のパラメーター *(*続き*)*

| パラメーター   | 説明                                                                                                    |
|----------|----------------------------------------------------------------------------------------------------|
| runflags | このパラメーターのオプションは、SSC_STATE_OPEN (リモート接続を<br>許可) および SSC_STATE_PREFETCH (サーバーが必要に応じてプリフ<br>ェッチを実行)です。プリフェッチでは、表内容の先読み機能を備えた<br>メモリーおよびディスク・キャッシュ、またはそのいずれかが参照され<br>ます。runflags パラメーターは以下のように入力します。<br>runflags = SSC STATE OPEN   SSC STATE PREFETCH; |

サーバーを最初に始動するときに、データベース管理者のユーザー名、パスワー ド、およびデフォルト・データベース・カタログの名前を指定した場合に限り、 solidDB によって新しいデータベースが作成されます。データベース・カタログに ついて詳しくは、「*solidDB SQL* ガイド」の『デーベース管理のための solidDB SQL の使用』という章の『データベース・オブジェクトの管理』を参照してくださ  $\mathcal{U}$ 

#### 例:

```
SscServerT h; char* argv[4];
argv[0] = "appname"; /* ユーザー・アプリケーションのパスとファイル名 */
argv[1] = "-UDBA"; /* ユーザー名 */
argv[2] = "-PDBA"; /* ユーザーのパスワード */
argv<sup>[3]</sup> = "-CDBA"; /* カタログ名 */
/* サーバーを始動 */
rc = SSCStartServer(argc, argv, &h, run_flags);
```
データベースが存在しない状態でデータベース・カタログ名を指定せずにサーバー を始動すると、データベースが見つからないことを通知するエラーが solidDB から 返されます。

#### 注**:**

データベースが既にある場合は、ユーザー名とパスワード、またはカタログ名を指 定する必要はありません。

デフォルトでは、データベースが 1 つのファイルとして (デフォルト名の solid.db または solid.ini ファイルで指定した名前で) solidDB 作業ディレクトリー (現行作業 ディレクトリーがあるディレクトリー) に作成されます。システム表とシステム・ ビューのみで構成される空のデータベースは、約 850 KB のディスク・スペースを 使用します。データベースの作成に要する時間は、使用しているハードウェア・プ ラットフォームによって異なります。

データベースが作成されると、solidDB がネットワークでリモート・クライアント 接続要求の listen を開始します。

#### **SSCStartServer argv** パラメーターのオプション

以下に示すのは、argv パラメーターのコマンド行オプションです。いずれのオプシ ョンも大/小文字が区別されるので注意してください。

<span id="page-31-0"></span>表 *6. SSCStartServer argv* のオプション

| オプション           | 説明                                                                                                    |
|-----------------|----------------------------------------------------------------------------------------------------|
| -c dir          | 作業ディレクトリーを変更します。                                                                                                    |
| -m              | ユーザーのメッセージと SQL ステートメントをモニターします。                                                                                                    |
| -n name         | サーバー名を設定します。                                                                                                    |
| -U username     | 作成されるデータベースの管理者のユーザー名を指定します。ユーザー<br>名は大/小文字が区別されず、2 文字以上であることが必要です。ユーザ<br>ー名の最大文字数は 80 です。ユーザー名は英字またはアンダースコア<br>ーで始まっていなければなりません。使用できる文字は、英小文字の a<br>から z、英大文字の A から Z、アンダースコアー文字 (_)、および 0<br>から 9 の数字です。 |
|                 | 注意:                                                                                                    |
|                 | ユーザー名を忘れると、solidDB に接続できません。デフォルトのユー<br>ザー名はありません。データベース作成時に入力するユーザー名が、そ<br>の新しいデータベースに接続する際に使用できる唯一のユーザー名とな<br>ります。                                                                                       |
| -P password     | 作成されるデータベースの管理者のパスワードを指定します。 パスワー<br>ドは大/小文字が区別されず、3文字以上であることが必要です。パスワ<br>ードは、英字、アンダースコアー、または数字で始めることができま<br>す。使用できる文字は、英小文字の a から z、英大文字の A から Z、<br>アンダースコアー文字 (_)、および 0 から 9 の数字です。                     |
| -C catalogname  | データベースのデフォルト・カタログの名前を指定します。サーバーを<br>初めて始動する場合はこの指定が必要です。カタログについて詳しく<br>は、「solidDB SQL ガイド」の『デーベース管理のための solidDB SQL<br>の使用』という章の『データベース・オブジェクトの管理』を参照して<br>ください。                                           |
| -xautoconvert   | データベース・フォーマットを現行バージョンに変換し、サーバー・プ<br>ロセスを開始します。                                                                                                    |
| -xforcerecovery | ロールフォワード・リカバリーを強制的に実行します。                                                                                                    |
| -xignoreerrors  | 索引エラーを無視します。                                                                                                    |
| -xtestblocks    | データベース・ブロックをテストします。                                                                                                    |
| -xtestindex     | データベースの索引をテストします。                                                                                                    |

### **SSCStartServer** の開始

サーバー名、カタログ名、および管理者のユーザー名とパスワードを指定して SSCStartServer を開始します。

```
SscStateT runflags = SSC_STATE_OPEN; SscServerT h; char* argv[5];
argv[0] = "appname"; /* ユーザー・アプリケーションのパスとファイル名 */
argv[1] = "-nsolid1"; argv[2] = "-UDBA" argv[3] = "-PDBA";
argv[4] = "-CDBA"; /* サーバーの始動 */ rc =
SSCStartServer(argc, argv, &h, run flags);
```
注**:**

データベースが既にある場合は、ユーザー名とパスワード、またはカタログ名を指 定する必要はありません。

#### **SSCStopServer** によるシャットダウン

サーバーを SSCStartServer で始動した場合は、組み込みアプリケーションで以下の 関数呼び出しを使用してそのサーバーをシャットダウンする必要があります。

SSCStopServer()

例:

```
/* サーバーの停止 * /
SSCStopServer (h, TRUE);
```
### **ODBC API** 関数呼び出し **SQLConnect** による暗黙始動

関数 SQLConnect が初めて呼び出されるときに、サーバーが暗黙的に始動されま す。ユーザー・アプリケーションが開いている最後のローカル接続に対して関数 SQLDisconnect を呼び出すと、サーバーが暗黙的にシャットダウンされます。その 場合、リモート接続が存在していてもサーバーがシャットダウンされるので注意し てください。

注**:**

サーバーを初めて始動するときは、 solidDB データベースを作成する必要がありま す。そのためには、関数 SSCStartServer() を使用し、デフォルトのデータベース・ カタログ、および管理者のユーザー名とパスワードを指定します。説明と例につい ては、 18 ページの『制御 API 関数 SSCStartServer [による明示的な始動』を](#page-29-0)参照 してください。

SQLConnect および SQLDisconnect による暗黙的な始動とシャットダウンの例を以 下に示します。

```
/* 接続 #1 */
rc = SQLConnect (hdbc1, "", SQL_NTS, "dba", SQL_NTS, "dba",
SQL_NTS); // ここでサーバーが始動
... ODBC 呼び出し
/* 切断 #1 */
SQLDisconnect (hdbc1); // ここでサーバーがシャットダウン
/* 接続 #2 */
rc = SQLConnect (hdbc2, "", SQL_NTS, "dba", SQL_NTS, "dba",
SQL_NTS); // ここでサーバーが始動
... ODBC 呼び出し
/* 切断 #2 * /
SQLDisconnect (hdbc2); // ここでサーバーがシャットダウン
または
```

```
/* 接続 #1*/
rc = SQLConnect (hdbc1, "", SQL_NTS, "dba",
SQL_NTS, "dba", SQL_NTS); // ここでサーバーが始動
/* 接続 #2*/
rc = SQLConnect (hdbc2, "", SQL_NTS, "dba", SQL_NTS, "dba", SQL_NTS);
... ODBC 呼び出し
/* 切断 #1 */
SQLDisconnect (hdbc1);
/* 切断 #2 * /
SQLDisconnect (hdbc2); // ここでサーバーがシャットダウン
```
#### 注**:**

SSCStartServer 関数呼び出しでサーバーを始動した場合は、SQLDisconnect で暗黙シ ャットダウンが行われません。SSCStopServer、ADMIN COMMAND 'shutdown'、ま たはその他の明示的なシャットダウン・メソッドで、サーバーを明示的にシャット ダウンする必要があります。

SscStateT runflags = SSC STATE OPEN; SscServerT server; SQLHDBC hdbc; SQLHENV henv; SQLHSTMT hstmt;

/\* サーバーの始動 \*/ SSCStartServer (argc, argv, &server, runflags); // ここでサーバーが始動

```
/* 環境の割り振り */
rc = SQLAllocEnv (&henv);
```
/\* データベースへの接続 \*/ rc = SQLAllocConnect (henv, &hdbc); rc = SQLConnect (hdbc, "", SQL\_NTS, "dba", SQL\_NTS, "dba", SQL\_NTS);

/\* 表 foo からの全行削除 \*/ rc = SQLAllocStmt (hdbc, &hstmt): rc = SQLExecDirect (hsmt, (SQLCHAR \*) "DELETE FROM FOO", SQL\_NTS);

/\* コミット \*/ rc = SQLTransact (henv, hdbc, SQL\_COMMIT); rc = SQLFreeStmt (hstmt, SQL\_DROP);

/\* 切断 \*/ SQLDisconnect (hdbc); SQLFreeConnect (hdbc);

/\* 環境の解放 \*/ SQLFreeEnv(henv);

/\* サーバーの停止 \*/ SSCStopServer (server, TRUE); // ここでサーバーがシャットダウン

### **SA API** 関数呼び出し **SaConnect** による暗黙始動

関数 SaConnect が初めて呼び出されるときに、サーバーが暗黙的に始動されます。 ユーザー・アプリケーションが関数 SaDisconnect を呼び出したときにそれ以上の接 続が残っていない場合は、サーバーが暗黙的にシャットダウンされます。

注**:**

<span id="page-34-0"></span>サーバーを初めて始動するときは、 solidDB データベースを作成する必要がありま す。そのためには、関数 SSCStartServer() を使用し、デフォルトのデータベース・ カタログ、およびユーザー名とパスワードを指定します。説明と例については、 18 ページの『制御 API 関数 SSCStartServer [による明示的な始動』を](#page-29-0)参照してくだ さい。

SaConnect および SaDisconnect による暗黙的な始動とシャットダウンの例を以下に 示します。

/\* 接続を開く \*/ SaConnect(...);

ここでサーバーが始動 ... sa 呼び出し

/\* 接続を閉じる \*/ SaDisconnect(...);

ここでサーバーがシャットダウン

注**:**

サーバーを SSCStartServer 関数呼び出しで始動した場合は、SSCStopServer 関数呼 び出しでそのサーバーをシャットダウンする必要があります。

### **solidDB** リンク・ライブラリー・アクセスのシャットダウン

SYS ADMIN ROLE 特権があれば、solidDB クライアント・インターフェースか ら、さらに別のリモート solidDB 接続から、solidDB サーバーをシャットダウンす ることができます。

プログラムで、solidDB SQL エディター (solsql) や solidDB リモート制御などのア プリケーションからシャットダウンを実行できます。<sup>1</sup> .

そのためには、以下のステップを実行します。

1.

solidDB との新たな接続が作成されないように、以下のコマンドを入力してデー タベースを閉じます。

ADMIN COMMAND 'close'

2.

以下のコマンドを入力してすべての solidDB ユーザーを終了します。

ADMIN COMMAND 'throwout all'

3.

以下のコマンドを入力して solidDB を停止します。

ADMIN COMMAND 'shutdown'

<sup>1.</sup> ステップ 1 から 3 に solidDB リモート制御を使用する場合は、コマンド名を引用符なしで入力します (例えば close)。

<span id="page-35-0"></span>シャットダウン・メカニズムはいずれも同じルーチンを開始します。このルーチン は、バッファー内の全データをデータベース・ファイルに書き込み、キャッシュ・ メモリーを解放し、最後にサーバー・プログラムを終了します。サーバーでバッフ ァー内の全データをメイン・メモリーからディスクに書き込む必要があるため、サ ーバーのシャットダウンには時間がかかることがあります。

#### 注**:**

暗黙的な方法 (SQLConnect など) で始動されたサーバーは、明示的な方法 (SSCStopServer など) でシャットダウンできます。ただし、その逆は不可能です。 例えば、SSCStartServer で始動されたサーバーを SQLDisconnect で停止することは できません。

### 暗黙始動の構成パラメーター

solidDB は、ローカル接続が確立されている場合に限り、サーバーを暗黙的に始動 します。 solid.ini 構成ファイルの Accelerator セクションでは、パラメーター ImplicitStart がデフォルトで Yes に設定されます。このデフォルト設定では、 ODBC 接続に必要な SQLConnect 関数を使用すると、自動的にサーバーが始動され ます。関数 SaConnect も同じように動作します。この関数が初めて呼び出されると きに、サーバーが暗黙的に始動されます。
# **3** 制御 **API** について

制御 API (SSC API とも呼ばれます) は、solidDB のタスク処理システムを簡単か つ効率よく制御する一連の関数です。

### タスク情報の取得

すべてのアクティブ・タスクのリストを取得するには、SSCGetActiveTaskClass 関数 を使用します。中断状態にある全タスクのリストを取得するには、 SSCGetSuspendedTaskClass 関数を使用します。タスク・クラスの優先順位を取得す るには、 SSCGetTaskClassPrio 関数を使用します。

## 特別なイベントの通知関数

v

v

v

v

v

v

v

リンク・ライブラリー・アクセスでは、優先タスクを微調整することができます。 SSCSetNotifier() 関数を使用することで、特別なイベントが発生した場合に solidDB から指定のユーザー定義関数が呼び出されるように設定できます。この関数で検出 される特別なイベントは以下のとおりです。

solidDB サーバーのシャットダウン

索引からストレージ・ツリーへの Bonsai マージ

Bonsai マージ間隔の最大値

バックアップまたはチェックポイントの要求

活動停止状態のサーバー

- 1 次サーバーから受信したネットコピー要求 (1 次データベースのネットワー
	- ク・コピーを 2 次サーバーに送信する要求)
	- ネットワーク・コピー (ネットコピー) を通じて受け取った新しいデータベースで サーバーを始動する際に発生したネットコピー要求の完了

### **solidDB** の状況およびサーバー情報の取得

関数 SSCGetStatusNum を使用すると、solidDB データベース・サーバーの現在の状 況情報が表示されます。表示される情報は以下のとおりです。

• Bonsai ツリーからストレージ・ツリーにマージされない行数

SSCGetServerHandle 関数は、solidDB サーバーが稼働している場合にそのサーバ ー・ハンドルを返します。

また、関数 SSCIsRunning を使用してサーバーが稼働しているかどうかを検証する ことや、関数 SSCIsThisLocalServer を使用して、アプリケーションのリンク先が、 制御 API を使用するリモート・アプリケーションのテストに使用する、ダミーのサ ーバー・ライブラリー (例えば Windows プラットフォームでの solidctrlstub.lib) で あるのか、またはローカルのリンク・ライブラリー・アクセス・サーバー・ライブ ラリー (例えば Windows プラットフォームでの ssolidacxx.dll) であるのかを検証す ることもできます。

# 制御 **API** 関数の要約

制御 API 関数の簡単な要約、およびその関数が制御 API 関数リファレンスのどこ で説明されているかその参照先を以下に示します。

表 *7.* 制御 *API* 関数の要約

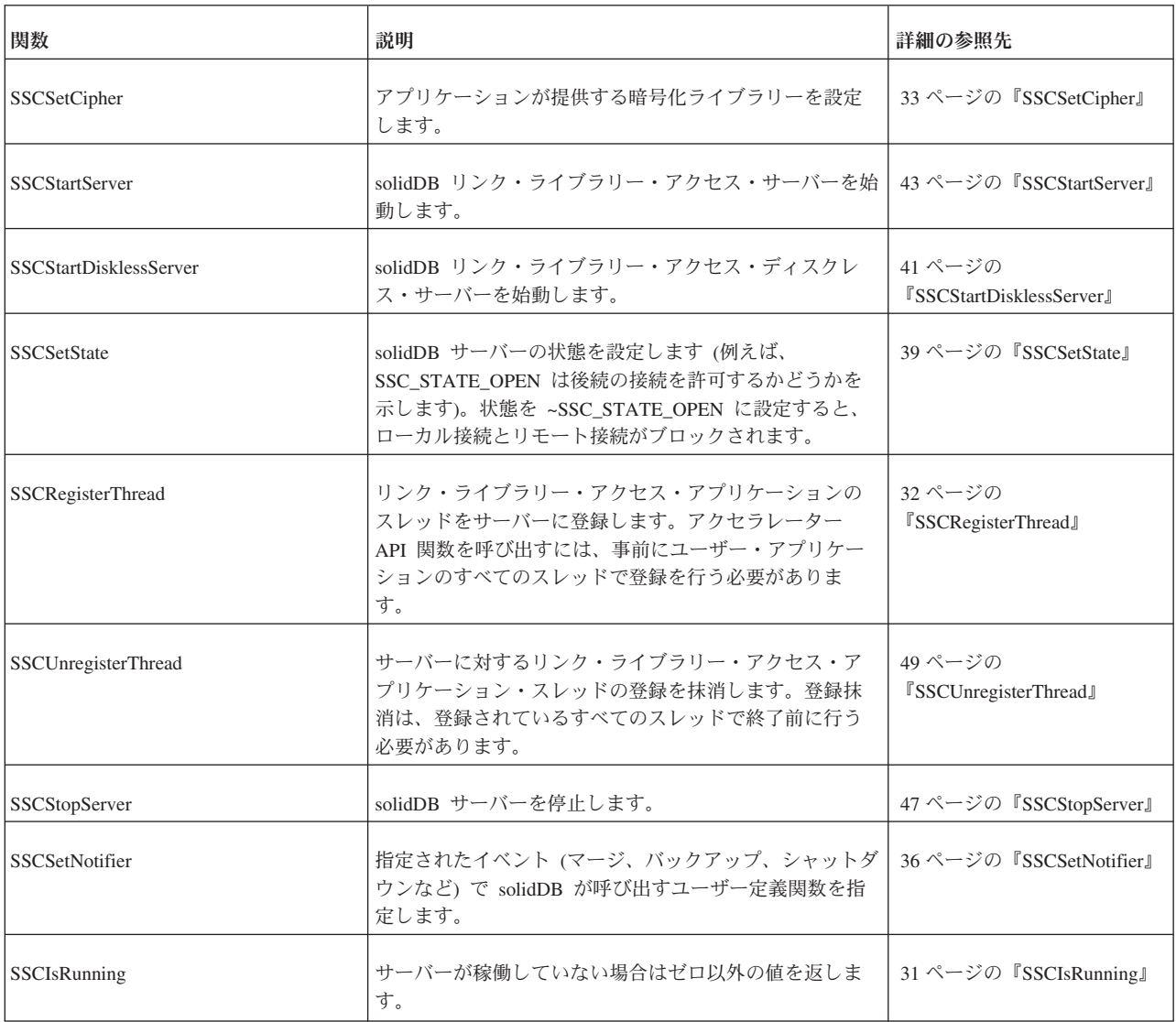

#### <span id="page-38-0"></span>表 *7.* 制御 *API* 関数の要約 *(*続き*)*

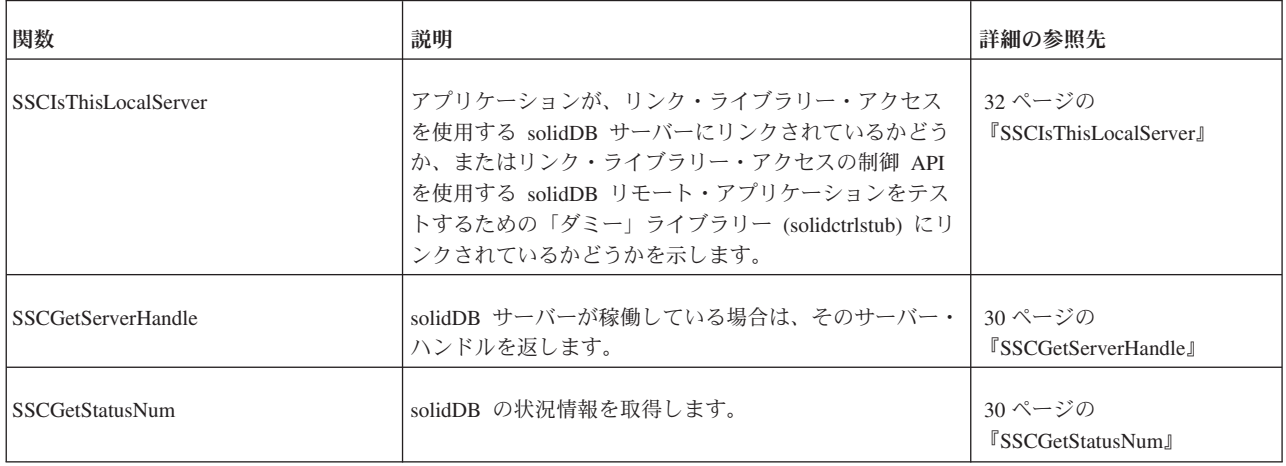

## 制御 **API** と対応する **ADMIN COMMAND**

制御 API 関数には、対応する solidDB SQL 拡張 ADMIN COMMAND がありま す。これらのコマンドは、リモート・サイトとローカル・サイトの両方から、 solidDB リモート制御 (solcon) や solidDB SQL エディター (solsql) などの solidDB ツールを使用して実行できます。

制御 API に対応する ADMIN COMMAND について詳しくは、 65 [ページの『リン](#page-76-0) [ク・ライブラリー・アクセスのパラメーター』を](#page-76-0)参照してください。

## 制御 **API** リファレンス

以下のページでは、各制御 API 関数をアルファベット順に説明します。各説明で は、目的、構文、パラメーター、戻り値、およびコメントが示されます。

### 関数の構文

関数の宣言構文は以下のとおりです。

ReturnType SSC\_CALL function(modifier *parameter[,...]*);

ReturnType は変動しますが、通常は呼び出しが成功したか失敗したかを示す値で す。戻り値について詳しくは、このセクションで後述します。

SSC\_CALL は移植性を確保するために必要です。SSC\_CALL によって、関数の呼び 出し規則を指定します。SSC\_CALL は、sscapi.h ファイルで各プラットフォームに 合わせて定義されます。

パラメーターは斜体で示されます。パラメーターの説明については、以下を参照し てください。

#### パラメーターの説明

各関数の説明では、パラメーターが表形式で説明されています。この表には、パラ メーターの一般的な使用タイプ (以下で説明) および各関数でのパラメーター変数の 用途が示されます。

パラメーターの使用タイプ

以下の表は、制御 API パラメーターの想定される使用タイプを示しています。パラ メーターがポインターとして使用される場合は、呼び出し後のパラメーター変数の 所属を指定する 2 番目の使用カテゴリーがパラメーターに追加されることに注意し てください。

| 使用タイプ  | 意味                                                                                                    |
|--------|----------------------------------------------------------------------------------------------------|
| in     | パラメーターが入力であることを示します。                                                                                                    |
| output | パラメーターが出力であることを示します。                                                                                                    |
| in out | パラメーターが入出力であることを示します。                                                                                                    |
| use    | ポインター・パラメーターにのみ適用されます。パラメーターが単に関<br>数呼び出しで使用されることを意味します。呼び出し元は、関数呼び出<br>し後にこのパラメーターを使用して任意の操作を実行できます。これ<br>は、パラメーター引き渡しのタイプとして最もよく使用されます。                                                                                                    |
| take   | ポインター・パラメーターにのみ適用されます。パラメーター値が関数<br>で使用されることを意味します。呼び出し元は、関数呼び出し後にこの<br>パラメーターを参照できません。パラメーターが不要となったときは、<br>関数または関数で作成されたオブジェクトがそのパラメーターを解放し<br>ます。                                                                                                    |
| hold   | ポインター・パラメーターにのみ適用されます。関数が関数呼び出し後<br>もパラメーター値を保持することを意味します。呼び出し元は、関数呼<br>び出し後もパラメーター値を参照でき、パラメーターの解放も担当しま<br>す。                                                                                                    |
|        | 重要:                                                                                                    |
|        | このパラメーターはユーザーとサーバーが共用するため、サーバーがパ<br>ラメーターの処理を終えるまでユーザーはパラメーターを解放できませ<br>ん。一般に、保持されているオブジェクトを解放するには、保持してい<br>るオブジェクトを先に解放する必要があります。以下に例を示します。<br>conn = SaConnect("", "dba", "dba");<br>/* 接続はカーソルが解放されるまで保持されます */<br>scur = SaCursorCreate(conn, "mytable");<br>SaCursorFree(scur);<br>/* カーソルを解放した後は、接続を安全に解放<br>$\star/$<br>/* できます (あるいは、この例のように接続を<br>$\star/$<br>/* 解放するサーバー関数を呼び出します)。<br>$\star/$<br>SaDisconnect(conn); |
|        |                                                                                                    |

表 *8.* 制御 *API* パラメーターの使用タイプ

## 戻り値

各関数の説明では、関数が値を返すかどうか、および返される値のタイプを示しま す。

#### **SscTaskSetT**

関数から SscTaskSetT タイプの値が返された場合、この定義はビット・マスクとし て使用されます。SScTaskSetT は、sscapi.h で以下の値を使用して定義されます。

SSC\_TASK\_NONE SSC\_TASK\_CHECKPOINT SSC\_TASK\_BACKUP SSC\_TASK\_MERGE SSC\_TASK\_LOCALUSERS SSC\_TASK\_REMOTEUSERS SSC<sup>TASK</sub> SYNC HISTCLEAN</sup> SSC\_TASK\_SYNC\_MESSAGE SSC\_TASK\_HOTSTANDBY SSC\_TASK\_HOTSTANDBY\_CATCHUP SSC\_TASK\_ALL (上記の全タスク)

HotStandby の「ネットコピー」操作と「コピー」操作は、タスク SSC\_TASK\_BACKUP によって実行されることに注意してください。 SSC\_TASK\_NETCOPY というタスクは存在しません。

# 制御 **API** のエラー・コードとメッセージ

制御 API 関数から次のエラー・コードとメッセージが返される場合があります。

表 *9.* 制御 *API* 関数のエラー・コードとメッセージ

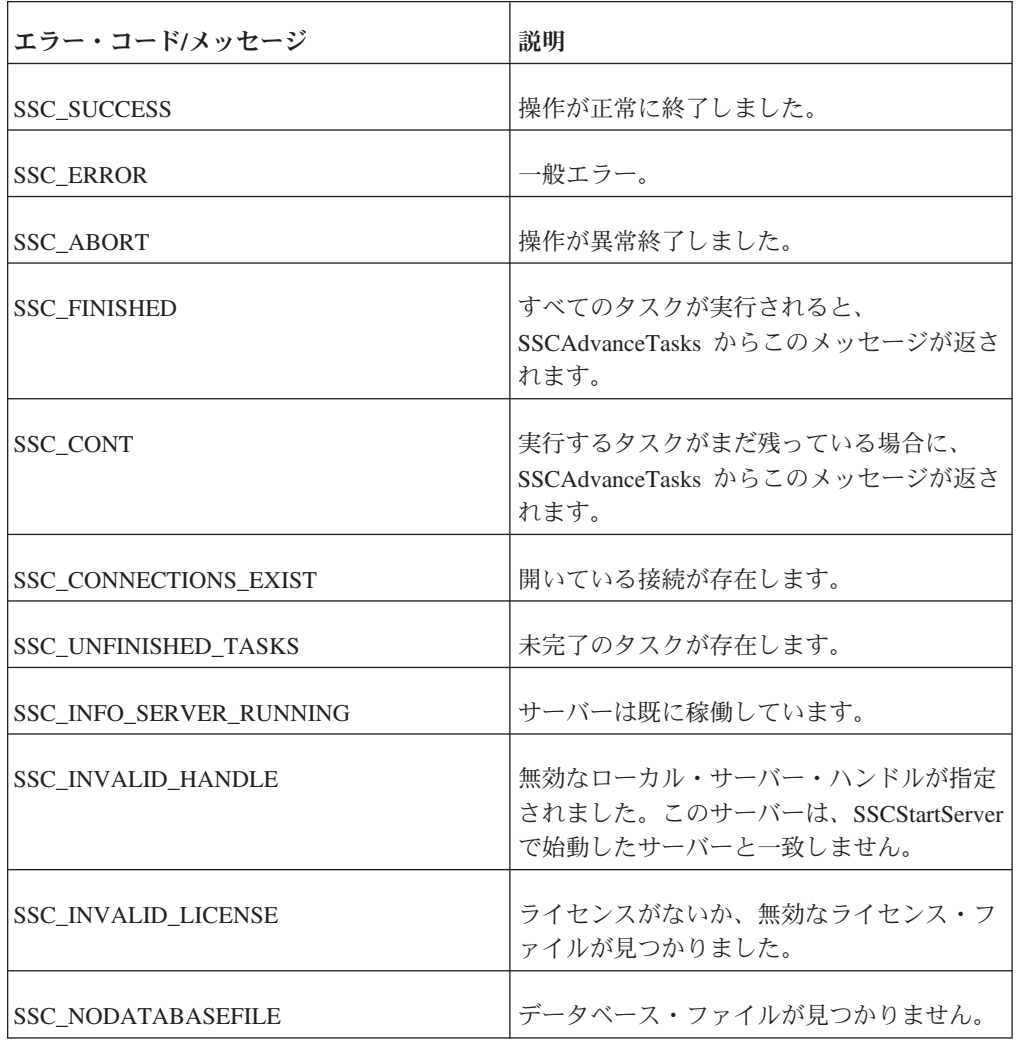

<span id="page-41-0"></span>表 *9.* 制御 *API* 関数のエラー・コードとメッセージ *(*続き*)*

| エラー・コード/メッセージ                    | 説明                                                 |
|----------------------------------|----------------------------------------------------|
| ISSC SERVER NOTRUNNING           | ↑サーバーが稼働していません。                                    |
| <b>ISSC SERVER INNETCOPYMODE</b> | サーバーがネットコピー・モードです (高可<br>用性/HotStandby を使用する場合のみ)。 |

上記の定数 (SSC\_SUCCESS など) は、sscapi.h ファイルで定義されています。

## **SSCGetServerHandle**

SSCGetServerHandle は、solidDB サーバーが稼働している場合に、そのサーバー・ ハンドルを返します。

## 構文

SscServerT SSC\_CALL SSCGetServerHandle(void)

## コメント

この関数には、対応する solidDB SQL 拡張 ADMIN COMMAND がありません。

## 戻り値

v

v

サーバーが稼働していない場合は NULL。

サーバーが稼働している場合はサーバー・ハンドル。

## **SSCGetStatusNum**

SSCGetStatusNum は、solidDB の状況情報を取得します。

### 構文

SscRetT SSC\_CALL SSCGetStatusNum(SscServerT *h*, SscStatusT *stat*, long \* *num*)

SSCGetStatusNum 関数で使用されるパラメーターは以下のとおりです。

表 *10. SSCGetStatusNum* のパラメーター

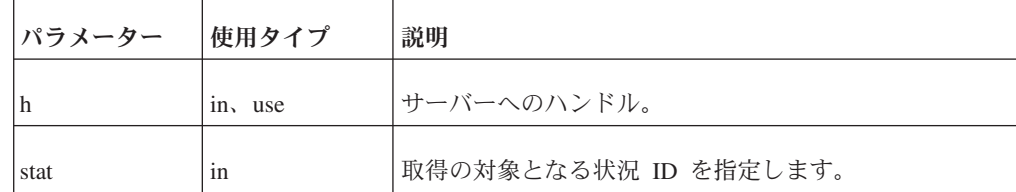

<span id="page-42-0"></span>表 *10. SSCGetStatusNum* のパラメーター *(*続き*)*

| <b> パラメーター</b> | 使用タイプ | 説明                                                                                                    |
|----------------|-------|----------------------------------------------------------------------------------------------------|
| l num          | out   | 関数が正常に終了すると、関数が戻る際にこのパラメー<br>ターの値がマージされなかった書き込みの数またはサー<br> バー・スレッドの数に設定されます。どちらに設定され<br>るかは、要求された情報によって決まります。 |

## コメント

この関数には、対応する solidDB SQL 拡張 ADMIN COMMAND がありません。

SSCGetStatusNum を呼び出す際に stat パラメーターに認識不能な値を指定すると、 この関数から SSC\_SUCCESS が返されます。

# 戻り値

v

v

 $\bullet$ 

v

SSC\_SUCCESS - 操作が正常に終了しました。この値は、stat パラメーターに無 効な値を指定したときにも返されます。

SSC\_ERROR - 操作が失敗しました。

SSC\_SERVER\_INNETCOPYMODE - サーバーはネットコピー・モードです (HotStandby のみ)。

SSC\_SERVER\_NOTRUNNING - サーバーが稼働していません。

## **SSCIsRunning**

SSCIsRunning は、サーバーが稼働している場合にゼロ以外の値を返します。

### 構文

int SSC\_CALL SSCIsRunning(SscServerT *h*)

SSCIsRunning 関数で使用されるパラメーターは以下のとおりです。

表 *11. SSCIsRunning* のパラメーター

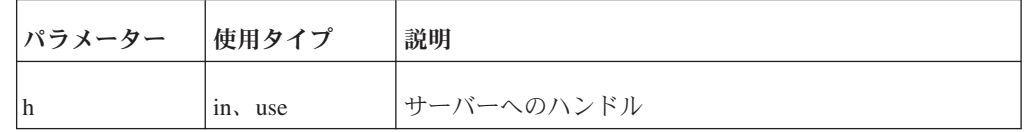

### <span id="page-43-0"></span>戻り値

v

v

0 - サーバーが稼働していません。

ゼロ以外 - サーバーは稼働しています。

### コメント

この関数には、対応する solidDB SQL 拡張 ADMIN COMMAND がありません。

## **SSCIsThisLocalServer**

SSCIsThisLocalServer は、アプリケーションが solidDB サーバーまたは「ダミー」 ライブラリー (solidctrlstub) にリンクされているかどうかを示します。solidctrlstub ライブラリーを開発時に使用すると、制御 API を使用する solidDB リモート・ア プリケーションを、リンク・ライブラリー・アクセス・ライブラリーにリンクする ことなく、またソース・コードを変更することなくテストできます。

### 構文

int SSC\_CALL SSCIsThisLocalServer(void)

### 戻り値

v

v

0 - アプリケーションは solidDB サーバーにリンクされていません。

1 - アプリケーションは solidDB サーバーにリンクされています。

### コメント

この関数には、対応する solidDB SQL 拡張 ADMIN COMMAND がありません。

#### **SSCRegisterThread**

SSCRegisterThread は、solidDB アプリケーション・スレッドをサーバーに登録しま す。制御 API、ODBC API、または SA API を使用するスレッドは、すべて登録す る必要があります。SSCRegisterThread 関数は、他のリンク・ライブラリー・アクセ ス API 関数を使用する前にスレッドで呼び出す必要があります。

アプリケーションにスレッドが 1 つしかない場合 (メイン・スレッド)、つまりアプ リケーション自体がスレッドを作成しない場合、登録は必要ありません。

スレッドは、終了前に SSCUnregisterThread 関数を呼び出して自身の登録を抹消す る必要があります。

# <span id="page-44-0"></span>構文

SscRetT SSC\_CALL SSCRegisterThread(SscServerT *h*)

SCCRegisterThread 関数で使用されるパラメーターは以下のとおりです。

表 *12. SCCRegisterThread* のパラメーター

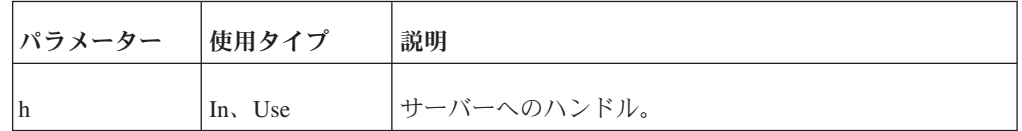

## 戻り値

SSC\_SUCCESS

v

v

SSC\_INVALID\_HANDLE

## コメント

この関数には、対応する solidDB SQL 拡張 ADMIN COMMAND がありません。

## 関連項目

SSCUnregisterThread

# **SSCSetCipher**

SSCSetCipher 関数は、アプリケーションが提供する暗号および暗号化/暗号化解除関 数を設定します。提供された暗号は、SSCStartServer で関連するデータベース暗号化 コマンド行引数が使用されるときに自動的に使用されます。

## 構文

void SSC\_CALL SSCSetCipher( void\* cipher, char\* (SSC CALL \*encrypt)(void \*cipher, int page no, char \*page, int n, size\_t pagesize), int (SSC\_CALL \*decrypt)(void \*cipher, int page\_no, char \*page, int n, size\_t pagesize));

表 *13. SSCSetCipher* のパラメーター

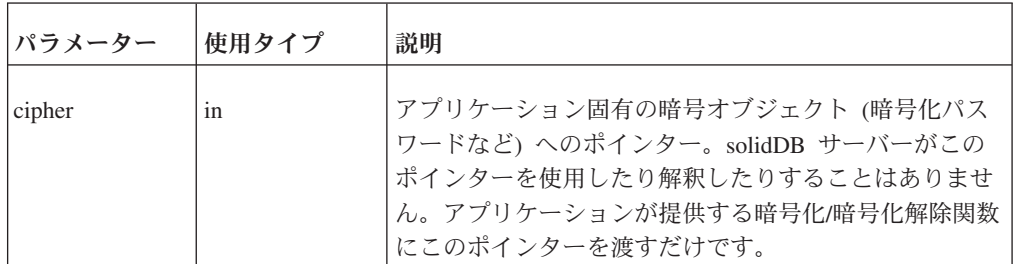

表 *13. SSCSetCipher* のパラメーター *(*続き*)*

| パラメーター  | 使用タイプ | 説明                                                                                                    |
|---------|-------|----------------------------------------------------------------------------------------------------|
| encrypt | in    | アプリケーションが提供する暗号化関数へのポインタ<br>ー。この関数は、サーバーがデータベース・ファイルま<br>たはログ・ファイルのページを暗号化する必要があると<br>きに呼び出されます。この関数のパラメーターは以下の<br>とおりです。 |
|         |       | cipher - アプリケーションが提供する暗号オブジェク<br>トへのポインター。                                                                                |
|         |       | page_no - サーバーが提供するページ番号。暗号化ア<br>ルゴリズムでは、この情報を無視するか、暗号鍵の一<br>部として使用できます。<br>$\bullet$                                     |
|         |       | n - 暗号化するページ数。                                                                                                    |
|         |       | pagesize - 暗号化するページのサイズ。                                                                                                  |
|         |       | page - 暗号化されるデータ・バッファーへのポインタ<br>ー。データ・バッファーのサイズは以下のとおりで<br>す。                                                             |
|         |       | n*pagesize<br>この関数は、n*pagesize サイズのファイルに書き込ま<br>れる暗号化されたデータ・バッファーへのポインター<br>を返す必要があります。                                   |
|         |       | 暗号化されたデータ・バッファーへのポインターをサ<br>ーバーが解放することはありません。                                                                             |
|         |       | 関数に page パラメーターとして渡されたデータ・バ<br>ッファーは、暗号化関数で自由に上書きまたは操作す<br>ることができます。例えば、暗号化関数でデータを適<br>切に暗号化し、page ポインターを返すことができま<br>す。   |

表 *13. SSCSetCipher* のパラメーター *(*続き*)*

| パラメーター  | 使用タイプ | 説明                                                                                                    |
|---------|-------|----------------------------------------------------------------------------------------------------|
| decrypt | in    | アプリケーションが提供する暗号化解除関数へのポイン<br>ター。この関数は、サーバーが暗号化されたデータベー<br>スまたはログ・ファイルの一部を読み取って暗号化解除<br>する必要があるときに呼び出されます。この関数のパラ<br>メーターは以下のとおりです。 |
|         |       | cipher - アプリケーションが提供する暗号オブジェク<br>トへのポインター。                                                                                         |
|         |       | page_no - サーバーが提供するページ番号。暗号化解<br>除アルゴリズムでは、この情報を無視するか、暗号化<br>解除鍵の一部として使用できます。                                                      |
|         |       | n - 暗号化解除するページ数。                                                                                                    |
|         |       | pagesize - 暗号化解除するページのサイズ。                                                                                                    |
|         |       | page - 暗号化解除されるデータ・バッファーへのポイ<br>ンター。データ・バッファーのサイズは以下のとおり<br>です。                                                                    |
|         |       | n*pagesize                                                                                                    |

## 戻り値

SSCSetCipher 関数は値を返しません。この関数は、SSCStartServer 関数を使用して リンク・ライブラリー・アクセス・サーバーを始動する前に呼び出す必要がありま す。

## コメント

暗号化解除関数は、ページの暗号化解除に成功した場合はゼロ以外の値を返し、何 らかの理由で暗号化解除に失敗した場合は 0 値を返すようになっています。0 値が 返された場合、サーバーは処理を続行できなくなるので緊急時シャットダウンを実 行します。この関数は、'page' パラメーターで指定された同じバッファーに暗号化 データを返すようになっています。

## リンク・ライブラリー・アクセス暗号化 **API** の使用

以下のコードは、AcceleratorLib 暗号化 API の使用法を示しています。暗号化方式 には、一般的な XOR 難読化が使用されます。

```
char* SS CALLBACK encrypt(void *cipher, int page no, char *page, int np,
size t pagesize)
{
        size_t n = np*pagesize;
        int \overline{*}key = cipher;
        size t i;
        for (i=0; i \le n; i++) {
            page[i] \sim= (i+*key);
        }
        return page;
}
bool SS_CALLBACK decrypt(void *cipher, int page_no, char *page, int np,
size t pagesize)
{
        size t n = np*pagesize;
        int \overline{*}key = cipher;
        size_t i;
        for (i=0; i< n; i++) {
            page[i] \sim= (i+*key);
        }
        return TRUE;
}
...
int main(int argc, char** argv)
{
    int key = 17;
...
        SSCSetCipher(&key, encrypt, decrypt);
        sscret = SSCStartServer(argsc, args, &h, SSC STATE OPEN);
        ....
        SSCStopServer(h, FALSE);
...
}
```
## **SSCSetNotifier**

SSCSetNotifier は、リンク・ライブラリー・アクセス・サーバーが始動または停止さ れるときに呼び出すコールバック関数を設定します。この関数には対応する ADMIN COMMAND がありません。

### 構文

```
SscRetT SSC_CALL SSCSetNotifier(SscServerT h, SscNotFunT what,
    notify_fun handler, void* userdata
)
```
SSCSetNotifier 関数で使用されるパラメーターは以下のとおりです。

表 *14. SSCSetNotifier* 関数のパラメーター

| パラメーター | 使用タイプ | 説明          |
|--------|-------|-------------|
| h      | 1n    | サーバーへのハンドル。 |

#### 表 *14. SSCSetNotifier* 関数のパラメーター *(*続き*)*

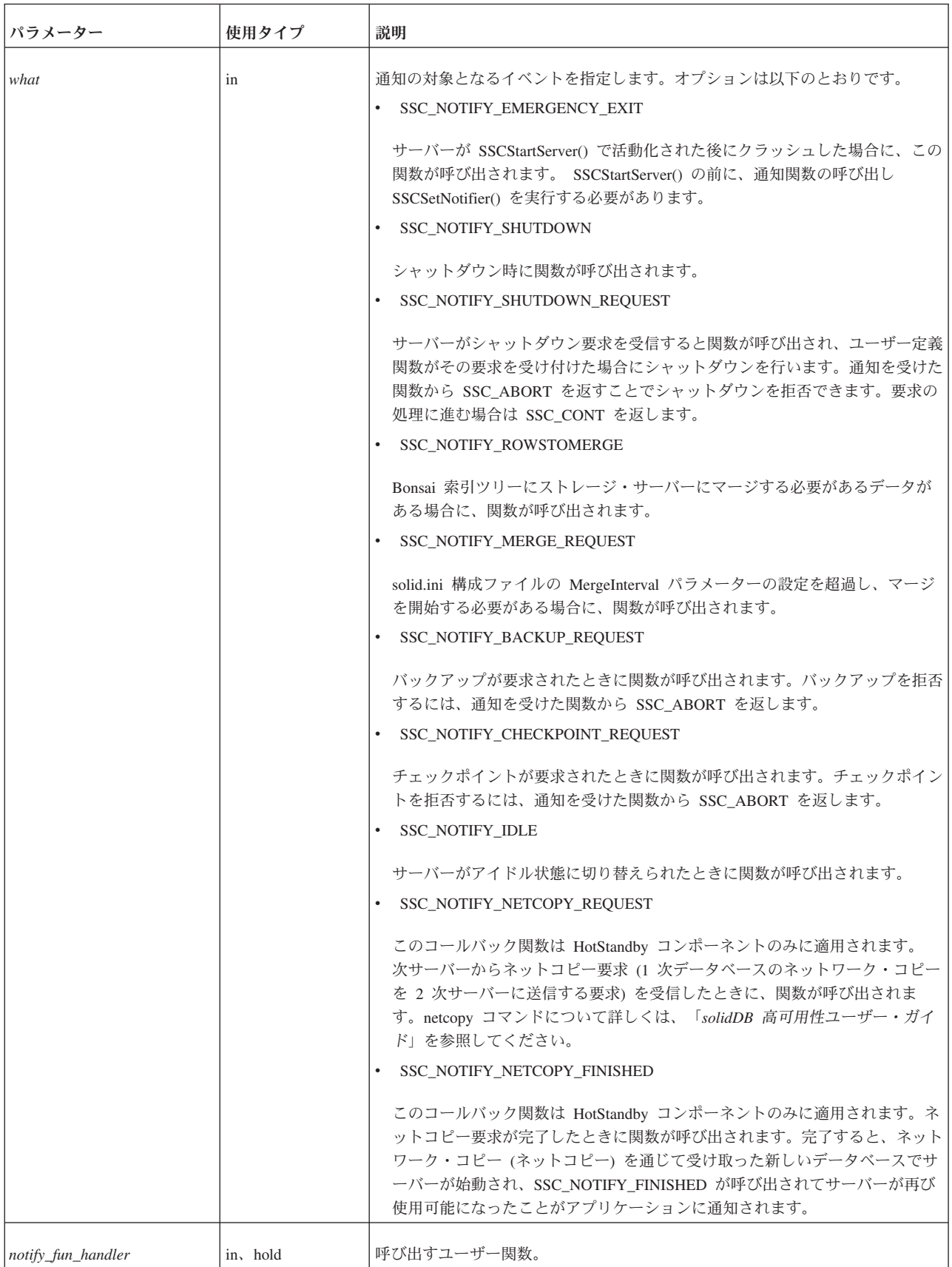

表 *14. SSCSetNotifier* 関数のパラメーター *(*続き*)*

| <b> パラメーター</b> | 使用タイプ    | 説明                                                                         |
|----------------|----------|----------------------------------------------------------------------------|
| userdata       | in, hold | 诵知関数に渡されるユーザー・データ。                                                         |
|                |          | 27 ページの『パラメーターの説明』に記載されている、使用タイプ hold のパ<br>ラメーターの解放に関する注意事項を必ず読んでおいてください。 |

### 戻り値

v

v

v

SSC\_SUCCESS - サーバーの要求が受け付けられました。

HotStandby のみ:

SSC\_NOTIFY\_NETCOPY\_FINISHED が SSC\_SUCCESS を返した場合は、他のア プリケーション接続がすべて終了し、サーバーが「ネットコピー listen モード」 に設定されます。このモードでは、サーバーが 1 次サーバーからの接続を受け付 けます。また、2 次サーバーでは、HotStandby の netcopy コマンドからデータを 受け取ることだけが可能となります。「ネットコピー listen モード」について詳 しくは、「*solidDB* 高可用性ユーザー・ガイド」を参照してください (以前は「ネ ットコピー listen モード」が「バックアップ listen モード」とも呼ばれていたこ とに注意してください)。

SSC\_ABORT - サーバーの要求が拒否されました。

HotStandby のみ:

SSC\_NOTIFY\_NETCOPY\_REQUEST が SSC\_ABORT を返した場合は、ネットコ ピーが開始されず、エラー・コード (SRV\_ERR\_OPERATIONREFUSED) が 1 次 サーバーに返されます。

SSC\_INNETCOPYMODE - サーバーはネットコピー・モードです (HotStandby の み)。

SSC\_SERVER\_NOTRUNNING - サーバーが稼働していません。

### コメント

この関数には、対応する solidDB SQL 拡張 ADMIN COMMAND がありません。

使用タイプ *hold* のパラメーターを保留解除する場合は注意が必要です。 27 [ページ](#page-38-0) [の『パラメーターの説明』の](#page-38-0) hold に関する注意事項を参照してください。

ユーザー定義の通知関数では、SA、SSC、ODBC の各関数を呼び出さないようにす る必要があります。

ユーザー定義の通知関数を作成するときは、以下のプロトタイプに準拠する必要が あります。

<span id="page-50-0"></span>int SSC\_CALL mynotifyfun(SscServerT *h*, SscNotFunT *what* ,void\* *userdata*);

SSC\_CALL を使用してユーザー関数の規則を明示的に定義したら、SSCSetNotifier 関数を使用してその関数を登録して、その関数が指定のイベントで呼び出されるよ うにします。以下に例を示します。

SscRetT SSCSetNotifier(h, SSC NOTIFY IDLE, mynotifyfun, NULL);

#### 例

#### シャットダウン時の関数の呼び出し

シャットダウンが要求されるたびに呼び出される user\_own\_shutdownrequest という 関数をユーザーが作成したとします。

```
int SSC CALL user own shutdownrequest(SscServerT h, SscNotFunT what, void
   *userdata);
{
 if (shutdown not needed) {
   return SSC_ABORT;
  }
 return SSC_CONT; /* シャットダウンに進む */
}
```
サーバーがシャットダウンされる前に user\_own\_shutdownrequest が呼び出されるよ うに指定するには、SSCSetNotifier 関数を次のように呼び出します。

SSCSetNotifier(handle, SSC\_NOTIFY\_SHUTDOWN, user\_own\_shutdownrequest, NULL);

#### 注**:**

関数 user\_own\_shutdownrequest から SSC\_ABORT が返された場合はシャットダウ ンが許可されず、SSC\_CONT が返された場合はシャットダウンに進むことができま す。

### **SSCSetState**

SSCSetState は、リンク・ライブラリー・アクセス・サーバーの状態を設定します。 これにより、サーバーが後続の接続を受け付けるかどうか、またサーバーがプリフ ェッチを使用するかどうかを制御できます。

サーバーを「open」に設定すると、サーバーは接続を受け付けるようになります。 サーバーを「closed」に設定すると、サーバーは以降の接続を受け付けなくなります (これにはローカル接続とリモート接続の両方が該当します)。ただし、既に作成され ている接続は引き続き使用できます。

プリフェッチをオンにすると、サーバーはすぐに参照される可能性が高いデータを 「先読み」によってフェッチします。プリフェッチには、追加のメモリーまたはデ ィスク・キャッシュ・スペースが必要です。プリフェッチをオンにすると、一般に はパフォーマンスが向上します。プリフェッチをオフにすると、必要なメモリーが 少なくなります。サーバーの大規模な順次スキャンを必要とする照会がある場合 は、プリフェッチをオンにすると非常に役立ちます。例えば、レポートまたは集約 関数を使用してデータベース全体 (またはその大部分) の値を取得する場合は、プリ フェッチが役立ちます。すべての照会が 1 件または数件のレコードしか必要としな いのであれば、通常プリフェッチは役立ちません。プリフェッチはメモリーを使い

果たすため、使用可能メモリーの少ないシステムでは、プリフェッチによって実際 にパフォーマンスが低下することがあります。

プリフェッチをいつ使用すればよいかを判断するには、以下のガイドラインが役立 ちます。

プリフェッチの使用が適切である場合: 使用可能メモリー (またはディスク・キャッ シュ・スペース) が大量にあり、照会に大規模な順次スキャンが必要である。

プリフェッチの使用が適切でない場合: 使用可能メモリーが少なく、ほとんどの照会 で 1 度に 1 回無関係なレコードが読み取られる。

### 構文

SscRetT SSC\_CALL SSCSetState(SscServerT *h*,SscStateT *runflags*)

SSCSetState 関数で使用されるパラメーターは以下のとおりです。

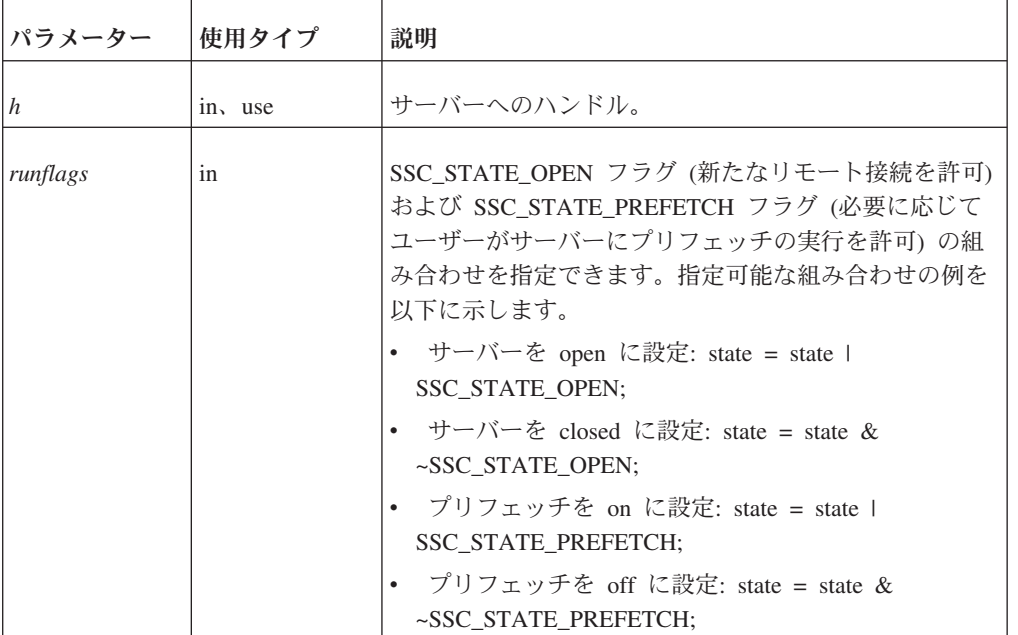

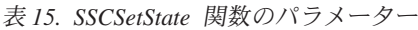

## 戻り値

v

v

v

v

SSC\_SUCCESS - 操作が正常に終了しました。

SSC\_ERROR - 操作が失敗しました。

SSC\_SERVER\_INNETCOPYMODE - サーバーはネットコピー・モードです (HotStandby のみ)。

**40** IBM solidDB: リンク・ライブラリー・アクセス・ユーザー・ガイド

SSC\_SERVER\_NOTRUNNING - サーバーが稼働していません。

## <span id="page-52-0"></span>コメント

この関数には、対応する solidDB SQL 拡張 ADMIN COMMAND があります。以 下のコマンドです。

ADMIN COMMAND 'close';

## **SSCStartDisklessServer**

SSCStartDisklessServer は、リンク・ライブラリー・アクセスを使用するディスクレ ス・サーバーを始動します。

# 構文

SscRetT SSC\_CALL SSCStartDisklessServer (int *argc*, char\* *argv[ ]*, SscServerT \* *h*, SscStateT *runflags*, char\* *lic\_string*, char\* *ini\_string*);

SSCStartDisklessServer 関数で使用されるパラメーターは以下のとおりです。

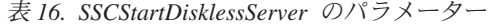

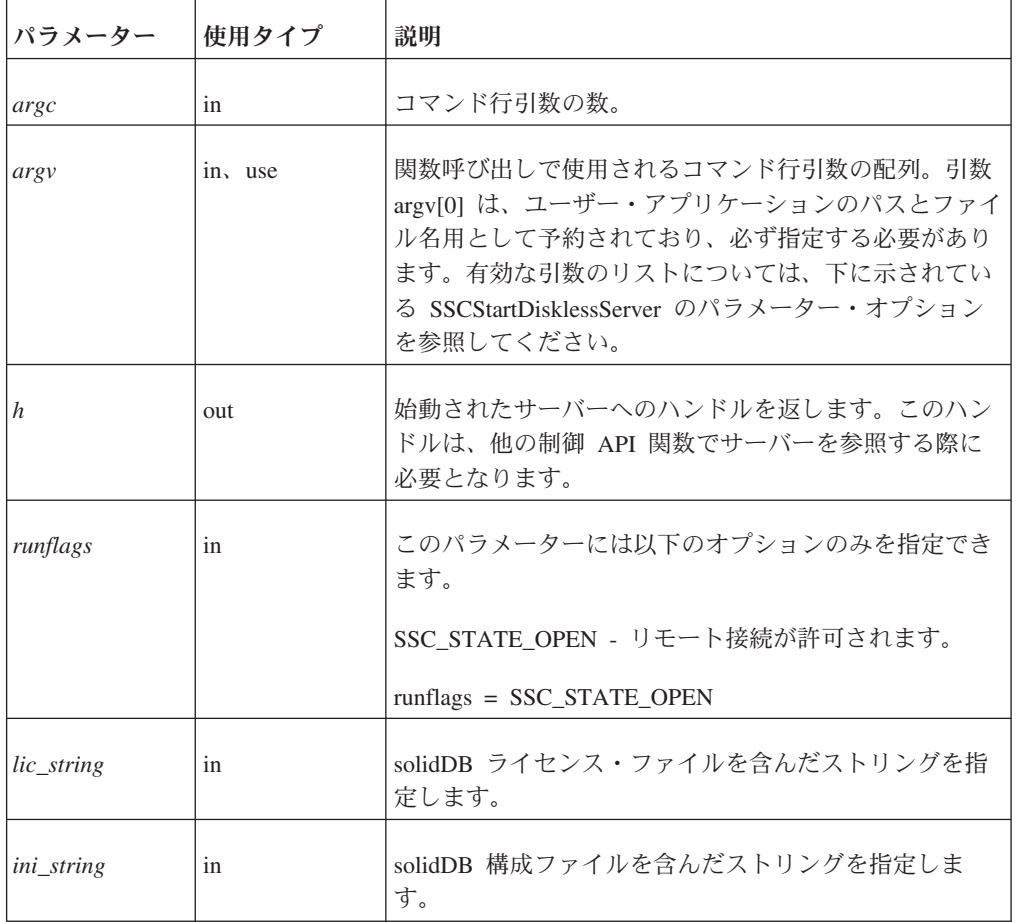

# **SSCStartDisklessServer** パラメーターのオプション

以下に示すのは、*argv* パラメーターのコマンド行オプションです。

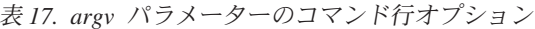

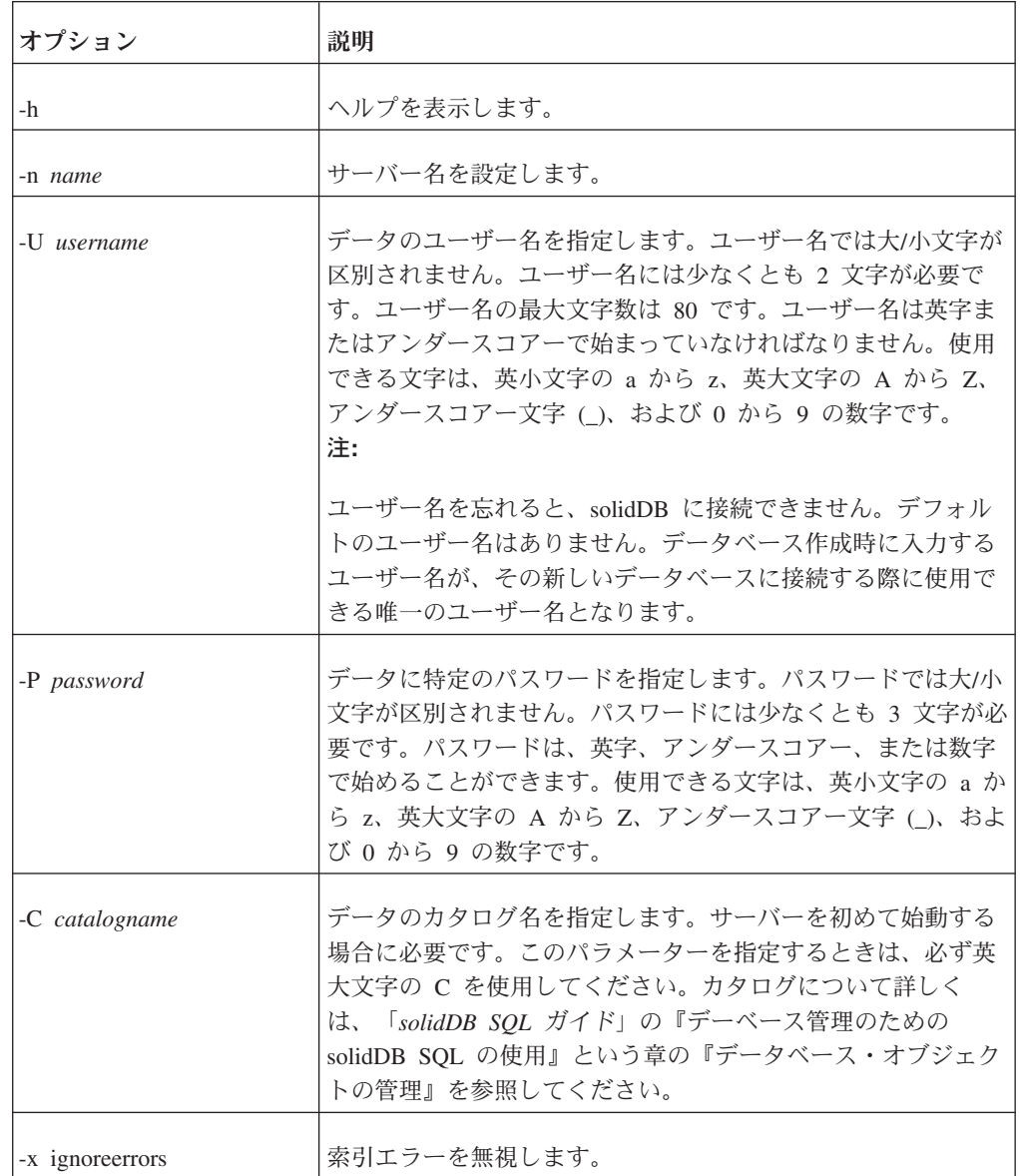

# 戻り値

v

v

v

SSC\_SUCCESS - サーバーが始動されました。

SSC\_ERROR - サーバーの始動に失敗しました。

SSC\_SERVER\_INNETCOPYMODE - サーバーはネットコピー・モードです (HotStandby のみ)。

SSC\_INFO\_SERVER\_RUNNING - サーバーは既に稼働しています。

SSC\_INVALID\_HANDLE - 無効なローカル・サーバー・ハンドルが指定されまし た。

v

<span id="page-54-0"></span>v

v

SSC\_INVALID\_LICENSE - ライセンスがないか、無効なライセンス・ファイルが 見つかりました。

### コメント

デフォルトでは、状態は SSC\_STATE\_OPEN に設定されます。

この関数には、対応する solidDB SQL 拡張 ADMIN COMMAND がありません。

#### 例

#### **SSCStartDisklessServer**

```
SscStateT runflags = SSC STATE OPEN;
SscServerT h;
char* argv[4]; /* 4 つのパラメーター・ストリングへのポインター */
int argc = 4;
char* lic = get lic(); /* ライセンスを取得 */
char* ini = get_ini(); /* solid.ini を取得 */
SscRetT rc;
argv[0] = "appname"; /* ユーザー・アプリケーションのパスとファイル名 */
argv[1] = "-Udba"; /* ユーザー名 */
argv[2] = "-Pdba"; /* ユーザーのパスワード */
argv[3] = "-Cdba"; /* カタログ名 */
/* ディスクレス・サーバーを始動 */
rc = SSCStartDisklessServer(argc, argv, &h, runflags, lic, ini);
```
注**:**

この例の get ini() と get lic() は、ユーザーが作成する関数です。それぞれの関数 で、solid.ini ファイル・テキストまたは solid.lic ライセンス・ファイルを含んだス トリングを返す必要があります。

カタログ名を指定しないと、solidDB からエラーが返されます。

### 関連項目

**SSCStopServer** 

51 ページの『4 [章 ディスクレス機能の使用』も](#page-62-0)参照してください。

### **SSCStartServer**

SSCStartServer は、リンク・ライブラリー・アクセスを開始します。マルチスレッド 環境では、サーバーがクライアントとは別のスレッドで稼働します。アプリケーシ ョンが実行されている間は、アプリケーションで必要に応じてサーバー・サブルー チンを開始または停止できます。

3 番目のパラメーターは「out」パラメーターであることに注意してください。サー バーが正常に始動されると、SSCStartServer ルーチンはそのサーバーのハンドルを指 すようにこのパラメーターを設定します。

#### 注**:**

ディスクレス・サーバーを始動する場合は、制御 API 関数 SSCStartDisklessServer を使用する必要があります。 41 ページの『[SSCStartDisklessServer](#page-52-0)』を参照してくだ さい。

## 構文

SscRetT SSC\_CALL SSCStartServer(int *argc*, char\* *argv[]*, SscServerT\* *h* SscStateT *runflags*)

SSCStartServer 関数で使用されるパラメーターは以下のとおりです。

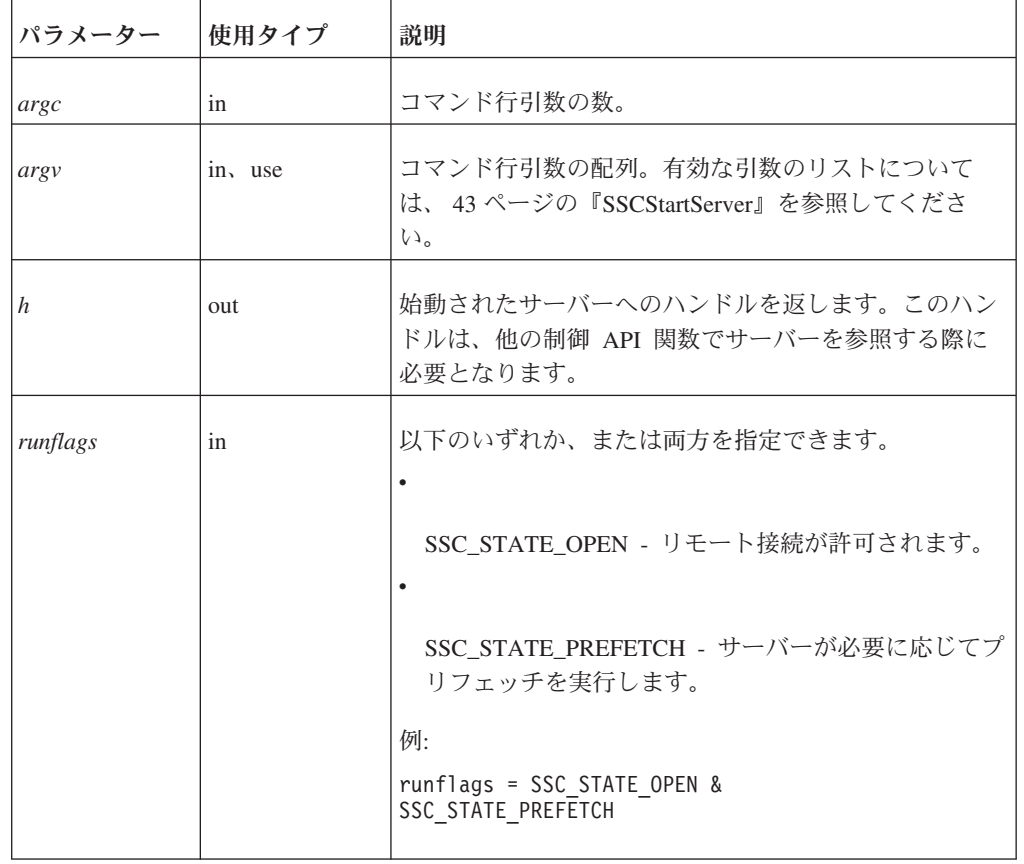

表 *18. SSCStartServer* のパラメーター

## 戻り値

 $\bullet$ 

 $\bullet$ 

SSC\_SUCCESS - サーバーが始動されました。

SSC\_ERROR - サーバーの始動に失敗しました。

SSC\_ABORT

v

v

SSC\_BROKENNETCOPY - 不完全なネットコピーが原因でデータベースが破損し ました。

 $\bullet$ 

v

v

SSC\_FINISHED

- SSC\_CONT
- v

SSC\_CONNECTIONS\_EXIST

- SSC\_UNFINISHED\_TASKS
- v

SSC\_INVALID\_HANDLE - 無効なローカル・サーバー・ハンドルが指定されまし た。

v

SSC\_INVALID\_LICENSE - ライセンスがないか、無効なライセンス・ファイルが 見つかりました。

v

SSC\_NODATABASEFILE - データベース・ファイルが見つかりませんでした。

v

v

SSC\_SERVER\_NOTRUNNING

- SSC\_INFO\_SERVER\_RUNNING サーバーは既に稼働しています。
- v

SSC\_SERVER\_INNETCOPYMODE - サーバーはネットコピー・モードです (HotStandby のみ)。

v

v

SSC\_DBOPENFAIL - データベースを開く操作に失敗しました。

SSC\_DBCONNFAIL - データベースへの接続に失敗しました。

v

SSC\_DBTESTFAIL - データベース・テストが失敗しました。

SSC\_DBFIXFAIL - データベースの修正に失敗しました。 v SSC\_MUSTCONVERT - データベースを変換する必要があります。 v SSC\_DBEXIST - データベースが存在します。 v SSC\_DBNOTCREATED - データベースが作成されていません。 v SSC\_DBCREATEFAIL - データベースの作成に失敗しました。 v SSC\_COMINITFAIL - 通信の開始に失敗しました。 v SSC\_COMLISTENFAIL - 通信の listen に失敗しました。 v SSC\_SERVICEFAIL - サービスの操作に失敗しました。 v SSC\_ILLARGUMENT - コマンド行引数が正しくありません。 v SSC\_CHDIRFAIL - ディレクトリーの変更に失敗しました。 v SSC\_INFILEOPENFAIL - 入力ファイルを開く操作に失敗しました。 v SSC\_OUTFILEOPENFAIL - 出力ファイルを開く操作に失敗しました。 v SSC\_SRVCONNFAIL - サーバーの接続に失敗しました。 v SSC\_INITERROR - 操作の開始に失敗しました。 v SSC\_CORRUPTED\_DBFILE - アサートまたはその他の致命的エラーです。 v

SSC\_CORRUPTED\_LOGFILE - アサートまたはその他の致命的エラーです。

v

## <span id="page-58-0"></span>コメント

デフォルトでは、状態は SSC STATE OPEN に設定されます。

この関数には、対応する solidDB SQL 拡張 ADMIN COMMAND がありません。

solidDB サーバーを新たに始動するときは、solidDB で新しいデータベースを作成す るように明示的に指定する必要があります。そのためには、関数 SSCStartServer() を、-U *username* -P *password* -C *catalogname* (デフォルトのデータベース・カタロ グ名) の各パラメーターを指定して実行します。詳しくは、 18 [ページの『制御](#page-29-0) API 関数 SSCStartServer [による明示的な始動』を](#page-29-0)参照してください。

データベース・サーバーを再始動する場合 (つまりデータベースが既にディレクト リーに存在する場合) は、SSCStartServer で既存のデータベースが使用されます。

SSCStartServer 関数は、複数のスレッドを作成してサーバー・タスクを実行すること があります。サーバー・タスクには、ローカルおよびリモートのクライアント要求 の処理だけでなく、チェックポイントやマージなどの各種バックグラウンド・タス クの実行も含まれます。

### 関連項目

**SSCStopServer** 

### **SSCStopServer**

SSCStopServer は、リンク・ライブラリー・アクセス・サーバーを停止します。

暗黙的な方法 (SQLConnect など) で始動されたサーバーは、明示的な方法 (SSCStopServer など) でシャットダウンできます。ただし、その逆は不可能です。 例えば、SSCStartServer で始動されたサーバーを SQLDisconnect で停止することは できません。

アプリケーションが実行中にサーバーを開始および停止できる回数は 1 回に制限さ れていません。サーバーが停止された後に、アプリケーションで SSCStartServer を 使用してサーバーを再始動することができます。

### 構文

SscRetT SSC\_CALL SSCStopServer(SscServerT *h*, bool *force*)

SSCStopServer 関数で使用されるパラメーターは以下のとおりです。

表 *19. SSCStopServer* のパラメーター

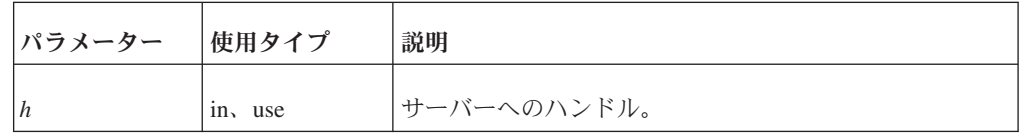

表 *19. SSCStopServer* のパラメーター *(*続き*)*

| パラメーター | 使用タイプ | 説明                                                    |
|--------|-------|-------------------------------------------------------|
| force  | 1n    | オプションは以下のとおりです。                                       |
|        |       |                                                       |
|        |       | TRUE - あらゆる場合においてサーバーを停止しま<br>す。                      |
|        |       |                                                       |
|        |       | FALSE - 開いている接続がない場合にサーバーを停止<br>します。それ以外の場合は停止が失敗します。 |

## 戻り値

v

v

SSC\_SUCCESS - サーバーが停止されました。

SSC\_CONNECTIONS\_EXIT - 開いている接続があります。

v

SSC\_UNFINISHED\_TASKS - 実行中のタスクがあります。

v

SSC\_ABORT

v

SSC\_ERROR

### コメント

リモート・ユーザーは、ADMIN COMMAND 'shutdown' を使用することで solidDB を停止できます。詳しくは、 65 [ページの『リンク・ライブラリー・アクセスのパラ](#page-76-0) [メーター』を](#page-76-0)参照してください。

FALSE オプションを指定すると、データベースまたは既存のユーザーとの接続が開 いている場合に、シャットダウンが許可されなくなります。このオプションは、 solidDB SQL 拡張 ADMIN COMMAND 'shutdown' に相当します。

SSCSetState() に &~SSC\_STATE\_OPEN オプションを指定すると、solidDB との新 たな接続を作成できなくなります。

### 関連項目

SSCStartServer

**SSCSetState** 

## <span id="page-60-0"></span>**SSCUnregisterThread**

SSCUnregisterThread は、サーバーに対する solidDB アプリケーション・スレッドの 登録を抹消します。SSCUnregisterThread 関数は、 SSCRegisterThread 関数で自己を 登録したすべてのスレッドで呼び出す必要があります。この関数は、スレッドが終 了する前に呼び出されます。

## 構文

SscRetT SSC\_CALL SSCUnregisterThread(SscServerT *h*)

SCCUnregisterThread 関数で使用されるパラメーターは以下のとおりです。

表 *20. SCCUnregisterThread* のパラメーター

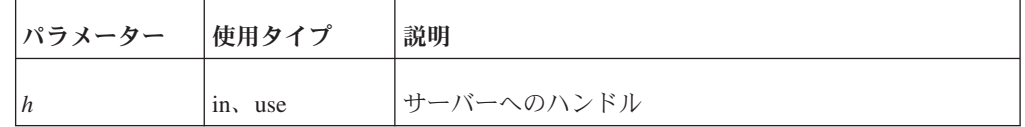

# 戻り値

v

SSC\_SUCCESS

v

SSC\_INVALID\_HANDLE

## コメント

SSC\_CALL は、ユーザー関数の呼び出し規則を明示的に定義するために必要です。 SSC\_CALL は、sscapi.h ファイルで各プラットフォームに合わせて定義されます。

この関数には、対応する solidDB SQL 拡張 ADMIN COMMAND がありません。

### 関連項目

SSCRegisterThread

# <span id="page-62-0"></span>**4** ディスクレス機能の使用

solidDB リンク・ライブラリー・アクセスを使用すると、ディスク・ストレージ・ スペースなしで稼働するデータベース・エンジンを作成できます。この機能は、ネ ットワーク・ルーターやスイッチ内のライン・カードのような、ハード・ディスク を持たない組み込みシステムで役立ちます。

ディスクレス・サーバーは、主に 2 つの方法で実行されます。つまり、単独で実行 されるか、拡張レプリケーション・システムのレプリカとして実行されます。いず れの場合も、リンク・ライブラリー・アクセスの関数呼び出し SSCStartDisklessServer() を使用してサーバーを始動します。

ディスクレス・サーバーを単独で使用する場合

ディスクレス・サーバーを単独で実行する場合は、始動時にデータを読み取ること も、シャットダウン時にデータを書き込むこともできません。つまり、サーバーは 以前のデータがない状態で毎回始動されます。

さらに、サーバーはディスクにデータを書き込むことができないため、サーバーが 正常にシャットダウンされなかった場合 (電源障害などにより)、サーバーのデータ はすべて失われ、リカバリーできません。データ損失のリスクを軽減するには、 solidDB の HotStandby コンポーネントを使用して、データのコピーを格納する「ホ ット・スタンバイ」マシンを作成します。このホット・スタンバイ機能について詳 しくは、「*solidDB* 高可用性ユーザー・ガイド」を参照してください。

ディスクレス・サーバーを拡張レプリケーション・システムの一部として使用する 場合

ディスクレス・サーバーは、拡張レプリケーション・システムのレプリカとして使 用できます。この場合、レプリカはマスター・サーバーにデータを送信し、そのマ スター・サーバーからデータをダウンロードできます。したがって、レプリカにデ ィスク・ストレージやその他の専用永続ストレージがなくても、拡張レプリケーシ ョン・システム内でそのデータの一部または全部を永続化できます。

## ディスクレス・サーバー用の構成パラメーター

このセクションでは、ディスクレス・サーバーのインプリメントと保守に関連する パラメーター設定について説明します。

## ディスクレス・サーバーで使用されるパラメーター

以下に示す構成ファイルの各セクションには、ディスクレス・サーバー用の設定が あるパラメーターが含まれています。

#### **Index File** セクション

索引ファイルに影響する構成パラメーターを以下に示します。

#### **FileSpec\_[1...N]** パラメーター

FileSpec パラメーターでは、データベース・ファイルの名前と最大サイズを指定し ます。メイン・メモリー・エンジンに対して最大サイズをバイト単位で定義する場 合は、FileSpec パラメーターで以下の引数を指定します。

データベース・ファイル名 - ディスクレス・サーバーでは物理データベース・フ ァイルが作成されないのでこのパラメーターは使用されませんが、この引数にダ ミー値を指定する必要があります。

最大ファイル・サイズ - この設定は必要です。ディスクレス・サーバー内の全デ ータを格納できるサイズをバイト単位で指定する必要があります。最大ファイ ル・サイズは、CacheSize パラメーターで設定されるキャッシュ・サイズよりも 小さくする必要があることに注意してください。

FileSpec パラメーターのデフォルト値は solidr.db および 5000000 バイトです。以 下に例を示します。

FileSpec\_1=SOLIDR.db 5000000

#### 注**:**

v

v

複数のファイルを指定する場合は、すべての FileSpec パラメーター設定の合計が、 最大ファイル・サイズの設定となります。

ディスクレス・マシンには仮想メモリー用のスワップ・スペースとして使用するデ ィスクがないため、最大サイズは使用可能な物理メモリーで制限されます。一部の プラットフォームでは、アプリケーションで使用可能な物理メモリーの量がマシン の物理メモリーの量より少ない場合があることに注意してください。例えば、32 ビ ット・システムで稼働する Linux の一部のバージョンでは、アプリケーションで使 用可能なメモリー量が、理論上のアドレス・スペース (4 GB) の 2 分の 1 または 4 分の 1 に制限されます。これは、アドレスの最上位ビットの 1 つまたは 2 つが Linux 自体のメモリー管理用として確保されるためです。

メモリー内のデータが最大ファイル・サイズを超えると、エラー・メッセージ 11003 が表示されます。

File write failed, configuration exceeded

#### **CacheSize**

CacheSize パラメーターでは、サーバーがバッファー・キャッシュに割り振るメイ ン・メモリーの量をバイト単位で定義します。以下に例を示します。

CacheSize=10000000

この値の設定は、ディスクレス・サーバーに関する以下の基準によって決まりま す。

ディスク・ベース表の場合は、キャッシュ・サイズ (バイト単位) を FileSpec パ ラメーターで設定されている最大ファイル・サイズ (つまりデータの量) よりも少

v

なくとも 20% 大きくする必要があります。これは、このデータがバッファー・ キャッシュに保持されるためです。この 20% のオーバーヘッドは見積もりであ り、データベースの使用状況によって変わる可能性があります。以下に例を示し ます。

[IndexFile] FileSpec\_1=solid.db 10MB CacheSize=12MB

v

v

ディスク・ベース表が使用されない場合でも (インメモリー表を使用してデータ ベースが作成されている場合)、システム表を保持するためにキャッシュは必要で す。その場合、最小キャッシュ・サイズは 1 から 2 MB です。システム表が占 有するスペースは、データベース・オブジェクトの数と複雑度、および拡張レプ リケーションが使用されているかどうかによって決まります。

キャッシュ・サイズは、ディスクレス・サーバーの実行に使用できる物理メモリ ーよりも小さくする必要があります。

ディスクレス・サーバーが使用する合計メモリー量は、以下のように試算できま す (これらすべてを加算した合計は、使用可能な物理メモリー量の範囲内である ことが必要です。つまり、キャッシュ・サイズはサーバーで使用可能な物理メモ リー量よりも大幅に小さくしなければなりません)。

CacheSize + 5 MB

+ (100 K \* ユーザー数 \* ユーザー 1 人あたりのアクティブなステートメント数)

+ インメモリー表のスペース

+ (2 次サーバーに送信される HSB 操作) [1][2]

[1] 式のこの項は、HotStandby のユーザーにのみ適用されます。HSB 1 次サーバ ーは、2 次サーバーに送信される HotStandby 操作を保管するためにある程度の メモリーを必要とします。1 次サーバーと 2 次ディスクレス・サーバーの間で一 時的なネットワーク障害が発生すると、1 次サーバーがアプリケーションからの トランザクションを継続して受け付けることがあります。サーバー間のネットワ ーク接続が復元すると、1 次サーバーから 2 次サーバーに更新情報が送信されま す (HotStandby では、トランザクション・ログを使用してこれらの操作が保管さ れます。ディスクレス・サーバーではトランザクション・ログをディスクに書き 込むことができないため、この情報をメモリーに保管する必要があります)。この メモリーはキャッシュとは別のものです。

[2] 式のこの項については、現時点で 1 MB または 512 件の操作 (どちらか小さ い方) が上限となっています。ディスク・ベースのサーバーとは異なり、使用可 能なスペースを使い切るまでトランザクション・ログが拡大することは許可され ていません。

正確な必要量は、サーバーに対して実行される照会の性質をはじめとするその他 の要因にも左右されます。物理メモリーはオペレーティング・システムなどによ ってある程度占有されるので、当然ながらサーバーで使用できるメモリー量は総 物理メモリー量よりも少なくなります。

#### **Com** セクション

F

以下の構成パラメーターは、マスター・サーバーとディスクレス・レプリカ・サー バー (ディスクレス・サーバーを拡張レプリケーションのレプリカ・サーバーとし て使用する場合) との間の通信に影響します。

### **Listen** パラメーター **[Com]**

このパラメーターは、ディスクレス・サーバーがネットワークの listen を開始する ときに使用するプロトコルと名前です。デフォルト値は、オペレーティング・シス テムによって異なります。「*solidDB* 管理者ガイド」の『ネットワーク接続の管理』 を参照してください。

## ディスクレス・エンジンに適用されない構成パラメーター

セクション別に分類された以下の構成ファイル・パラメーターは、ディスクレス・ サーバーには無効であるか、または作用しません。これらのパラメーターは、ディ スクレス・エンジンには適用されない動作に影響します。

| パラメーター             | 説明                                                                                                    |  |  |  |
|--------------------|----------------------------------------------------------------------------------------------------|--|--|--|
|                    | [General] セクション                                                                                                    |  |  |  |
| CheckpointInterval | ディスクレス・サーバーにはチェックポイントが適用されない<br>ため、このパラメーターは無効です。                                                                                                    |  |  |  |
|                    | [IndexFile] セクション                                                                                                    |  |  |  |
| ReadAhead          | データベース・ファイルからの物理的な読み取りが行われない<br>ため、このパラメーターは作用しません。                                                                                                    |  |  |  |
| PreFlushPercent    | データベース・ファイルへの物理的な書き込みが行われないた<br>め、このパラメーターは作用しません。                                                                                                    |  |  |  |
|                    | [Logging] セクション                                                                                                    |  |  |  |
| LogEnabled         | ディスクレス・サーバーではトランザクション・ロギングが常<br>に無効となるため、このパラメーターは無効です。<br>注:                                                                                                    |  |  |  |
|                    | ディスクレス・モードでは、トランザクションのロールバック<br>のみがサポートされます。トランザクション・ロールバック<br>は、一般に何らかの障害によって、涂中まで完了したトランザ<br>クションが中断された場合に使用されます。ディスクレス・モ<br>ードでは、ロールフォワード・リカバリーをサポートしませ<br>$\mathcal{h}$ . |  |  |  |

表 *21.* ディスクレス・エンジンに適用されない構成パラメーター

# **5 Java** での **solidDB** リンク・ライブラリー・アクセスの使用

注**:**

この章は、これまでの章の内容について理解していることを前提としています。 C/ODBC には関心がなく Java/JDBC だけに関心があるからといってこの章から読み 始めると、十分な知識がないためにこの章全体を理解できないことになります。

### **solidDB JDBC** アクセラレーター **(SJA)** の概要

Java/JDBC プログラムでは、C/ODBC プログラムと同様に、solidDB リンク・ライ ブラリー・アクセスを使用することでパフォーマンスを高め、サーバーを詳細に制 御できます。SJA は、Java アプリケーションがローカルの solidDB サーバーを始動 できるようにします。このサーバーは、ssolidacxx という動的ライブラリーから Java 仮想マシンのコンテキストにロードされるものです。これで Java アプリケー ションは、solidDB サーバーに接続し、標準の JDBC API を通じて solidDB DBMS が提供するサービスを使用できるようになります。

クライアント・アプリケーション・プログラムのパフォーマンスが向上するのは、 サーバー・ライブラリーに直接リンクされるのでサーバー関数を呼び出す際にネッ トワーク (RPC) 呼び出しのオーバーヘッドがかからないためです。また、アプリケ ーションでより詳細な制御が実現するのは、solidDB サーバー制御 (SSC) ライブラ リーの関数 (メソッド) を呼び出して、一定のタイプのタスクに優先順位を割り当て ることなどが可能となるためです。例えば、アプリケーションでそれ自体に高い優 先順位を指定し、リモート・クライアント・アプリケーションに低い優先順位を指 定することができます。

solidDB JDBC アクセラレーター (SJA) は、サーバーとクライアントがリンクされ ている場合にのみ使用できます。したがって、Java アプリケーションと solidDB サ ーバーが別々のホストで実行される場合は、SJA を使用できません。

当然ながら、「ローカル」クライアント (リンク・ライブラリー・アクセス・ライ ブラリーにリンクされているクライアント) だけが、ネットワークをバイパスし、 リンク・ライブラリー・アクセスによるパフォーマンスの向上を実現できます。他 のクライアント・プログラムもサーバーを使用できますが、ネットワークを介して 接続する必要があります。また、solidDB サーバーと同じコンピューターで実行さ れていても「リモート」プログラムとして扱われます。ローカル・クライアントは 1 つしか作成できません。それ以外はリモートです。リモート・プログラムには C プログラムと Java プログラムが混在してかまいません。場合があります。

ローカル・クライアントを作成した言語によって、リモート・クライアントの作成 に使用できる言語が制限されることはありません。例えば、JDBC アクセラレータ ーを使用する場合は、リモート・クライアント・プログラムに C、Java、またはそ の両方を使用できます。

## アクセラレーターの動作

Java/JDBC プログラムでリンク・ライブラリー・アクセスを使用する場合は、C プ ログラムと同様に、プログラムを solidDB リンク・ライブラリー・アクセス・ライ ブラリー (ssolidacxx) にリンクする必要があります。このライブラリーには solidDB サーバー全体が、スタンドアロン実行可能プログラムではなく呼び出し可能なライ ブラリーの形式で格納されています。Java/JDBC で使用される ssolidacxx は、これ までの章で説明した ssolidacxx と同じです。つまり、Java クライアント用と C ク ライアント用に別々のバージョンが存在するわけではありません。ライブラリーに リンクすることで、クライアント・プログラムではネットワークを介した RPC (リ モート・プロシージャー・コール) のオーバーヘッドを回避できます。

Java/JDBC でリンク・ライブラリー・アクセスを使用する場合は、以下の要素をリ ンクして 1 つの実行可能プロセスにします。

solidDB リンク・ライブラリー・アクセス・ライブラリー

v

v

v

Java 言語のクライアント・プログラム

JVM

実行可能プロセスでのレイヤーは、上から順に以下のとおりです。

ローカルの Java/JDBC クライアント・アプリケーション

v

v

JVM (Java 仮想マシン)

v

solidDB アクセラレーター・ライブラリー (ssolidacxx)

クライアントの Java コマンドは JVM によって実行されます。コマンドが JDBC 関数呼び出しである場合は、JVM によって ssolidacxx 内の適切な関数が呼び出され ます。関数呼び出しは、ネットワーク (RPC) を介さずに直接実行されます。呼び出 しには JNI (Java ネイティブ・インターフェース) が使用されます。これらの詳細 に関して知る必要はありません。ユーザーは JNI コードを作成する必要はなく、リ モート・クライアント・プログラムの場合と同じ JDBC 関数を呼び出すだけです。

Java アクセラレーターから solidDB データベースにアクセスする操作は RPC を介 して solidDB データベースにアクセスする操作と同じですが、1 つ異なる点とし て、Java アクセラレーターを使用するアプリケーションでは、データベース・サー ビスにアクセスするためにまず solidDB リンク・ライブラリー・アクセス・サーバ ーを始動する必要があります。この処理には、SolidServerControl (SSC) と呼ばれる プロプラエタリー API を使用します。 SSC API 呼び出しは、solidDB DBMS を開 始および停止するために使用されます。実際のデータベース接続は、標準の JDBC

API を使用して行われます。SolidServerControl API と solidDB の JDBC ドライバ ーは、どちらも SolidDriver2.0.jar という .jar ファイル内にあります。

ローカルの solidDB サーバーを始動すると、このサーバーが ssolidacxx という動的 ライブラリーから Java 仮想マシンのコンテキストにロードされます。これで Java アプリケーションは、solidDB サーバーに接続し、標準の JDBC API を通じて solidDB DBMS が提供するサービスを使用できるようになります。

solidDB Java アクセラレーターを使用するローカル・クライアント・プログラムは いずれも、以下に示す基本的な 3 ステップのパターンをたどります。 1.

SolidServerControl でアクセラレーター・サーバーを始動します。

2.

標準の JDBC API を使用してデータベースにアクセスします。

3.

データベースの処理が完了すると、再び SolidServerControl でアクセラレータ ー・サーバーを停止します。

solidDB アクセラレーター・サーバーにアクセスするための SolidServerControl クラ スは、solidDB JDBC ドライバー・ファイル内の solid.ssc パッケージに組み込まれ ています。solidDB JDBC ドライバーの jar ファイル (SolidDriver2.0.jar) には、以下 のパッケージが含まれています。

solid.jdbc.\* solidDB JDBC ドライバー・クラス

v

v

solid.ssc.\* solidDB サーバー制御クラス (プロプラエタリー・インターフェース) solidDB サーバー制御 (solid.ssc) パッケージには以下のクラスが含まれています。 v

SolidServerControl (Java から solidDB サーバーを始動および停止する場合に使用)

v

SolidServerControlInitializationError (エラーを報告する場合に使用)

SolidServerControl (SSC) クラス・インターフェースについて詳しくは、 60 [ページの](#page-71-0) 『solidDB [サーバー制御](#page-71-0) (SSC) API』を参照してください。

solidDB サーバーを Java アプリケーションから始動するには、アプリケーションの 冒頭で SolidServerControl クラスをインスタンス化し、適切なパラメーターを指定し て startServer メソッドを呼び出す必要があります (以下の使用例を参照してくださ い)。サーバーを始動した後は、JDBC でサーバーに接続できる状態になります。

# システム要件

solidDB Java アクセラレーターを使用するには、以下が必要です。

- v solidDB リンク・ライブラリー・アクセス・ライブラリー。これは ssolidacxx と いう名前のファイルです。ファイル名拡張子はプラットフォームによって異なり ます。よく使用される名前とプラットフォームの一部を以下に示します。
	- Microsoft Windows: ssolidacxx.dll および インポート・ライブラリー solidimpac.lib
	- Solaris および Linux: ssolidacxx.so
	- HP-UX: ssolidacxx.sl
- v solidDB サーバーおよびリンク・ライブラリー・アクセスを使用するための有効 なライセンス・ファイル
- v solidDB JDBC2 ドライバー・ファイル (SolidDriver2.0.jar)
- v プラットフォーム用の solidDB 通信ライブラリー (通常は solidDB Development Kit をインストールするとインストールされます)。
- Java Development Kit (JDK) 1.4.2 以降

## 基本的な使用法

## インストール

Java Development Kit をインストールした場合は、それ以上のインストールは必要 ありません。solidDB がインストールされていれば、solidDB Java アクセラレータ ーを使用する際に必要なライブラリーはそこに含まれています。

注**:** Java コンパイラーにアクセスするには、PATH 環境変数と CLASSPATH 環境 変数を適切な値に設定することが必要となる場合があります。

# プログラムのコンパイルおよび実行

サーバーが正常に始動するには、少なくとも solidDB およびリンク・ライブラリ ー・アクセスを使用するための有効なライセンスが必要です。

システム検索パスに ssolidacxx ダイナミック・リンク・ライブラリーが含まれてい る必要があります。以下の手順に従ってください。

1. パスを設定します (Microsoft Windows コマンド・プロンプトでの例)。

set PATH=<path to your ssolidacxx DLL>;%PATH%

このパスには、solidDB 通信ライブラリーを収容しているディレクトリーも含め るようにしてください。

2. PATH 環境変数に、JDK の HOTSPOT ランタイム環境を組み込みます (SJA は HotSpot JRE でのみテストされています)。以下に例を示します。

set PATH=<your JDK directory>¥jre¥bin¥hotspot;%PATH%

3. この章の最後に掲載されているサンプル・ファイルを SJASample.java というフ ァイルに保存し、以下のコマンドでコンパイルします。

javac -classpath <IBM solidDB JDBC driver directory>/SolidDriver2.0.jar;. ¥ SJASample.java

4. 以下のようなコマンド行でアプリケーションを実行します。

java -Djava.library.path= $\epsilon$ path to ssolidacxx DLL $>$  ¥ -classpath  $\epsilon$ IBM soliDB JDBC driver directory>/SolidDriver2.0.jar;. ¥ <your application name>

例えば、Microsoft Windows でサーバーを C:¥soliddb にインストールした場合、 SJASample プログラムを実行するには以下のコマンド行を使用します。

java -Djava.library.path=C:¥soliddb¥bin -classpath C:¥soliddb¥jdbc¥SolidDriver2.0.jar;. SJASample

Microsoft Windows では、 ssolidacxx.dll 動的ライブラリーが、solidDB ルート・ インストール・ディレクトリーの bin サブディレクトリーにあります。)

SJASample サンプル・クラスのように、SolidServerControl の startServer メソッ ドで、solidDB サーバーに少なくとも以下のパラメーターを渡す必要がありま す。

-c<directory containing solidDB license file> -U<username> -P<password> -C<catalog>

英大文字と英小文字の「C」があり、それぞれ別のものを指していることに注意 してください。

必要なすべてのファイル (ssolidacxx ライブラリー、通信ライブラリー、JDBC ドライバー、および solid.lic) が現行作業ディレクトリーに配置されていれば、 以下のコマンド行で SJASample を開始できます。

java -Djava.library.path=. -classpath SolidDriver2.0.jar;. <your application>

すべての作業が正常に終了していれば、solidDB アクセラレーター・サーバーが 稼働状態となるはずです。

## **JDBC** 接続の作成

solidDBJava アクセラレーターは、ローカル・データベース接続と RPC ベースの接 続の両方をサポートします。

ローカルの (RPC ベースでない) JDBC 接続を作成するには、ポート 0 で 「localserver」で使用する JDBC ドライバーを指定する必要があります。したがっ て、例えば JDBC クラス DriverManager を使用してデータベース接続を作成する場 合は、以下のステートメントを使用して接続します (この後の SJASample サンプ ル・コードにも示されています)。

DriverManager.getConnection("jdbc:solid://localserver:0", myLogin, myPwd);

このように、DriverManager は URL ″*jdbc:solid://localserver:0*″ を使用して、ローカ ル・サーバーとの接続を作成します。getConnection サブルーチンに別の URL を指 定すると、ドライバーはおそらく RPC を使用して接続しようとします。

<span id="page-71-0"></span>したがって、Java アクセラレーター接続を作成するときは、 jdbc:solid://localserver:0

という URL を忘れないようにしてください。

#### 注**:**

Java アプリケーション内で solidDB リンク・ライブラリー・アクセス・サーバーに アクセスする複数のスレッド (java.lang.Thread オブジェクト) を使用する場合 は、各スレッドを使用して JDBC 関連のアクティビティーを開始する前に、そのス レッドを個別に solidDB リンク・ライブラリー・アクセス・サーバーに登録する必 要があります。スレッドを登録するには、SolidServerControl API の registerThread メソッドをスレッドのコンテキストで呼び出します。スレッドの登録は、ユーザ ー・スレッド (メイン・スレッドを除く) ごとに solidDB の JDBC ドライバーを使 用して明示的に行う必要があります。

また、ユーザーは、solidDB リンク・ライブラリー・アクセス・サーバーに登録さ れている各スレッドを明示的に登録抹消する必要があります。スレッドの登録を抹 消するには、SolidServerControl API の unregisterThread 関数を呼び出します。

### 制限事項

- v solidDB の「管理コマンド (admin command)」は、Java アクセラレーター・コン テキストでは機能しません。
- v VM コンテキストの外部 (例えばネイティブ・メソッド呼び出しの内部) で何ら かの障害が発生すると、Java が確実に動作しなくなります。solidDB サーバーの ネイティブ・コードでアサート (あるいはクラッシュ) が発生した場合、Java は 予期しない例外を通知して終了するか、または完全にハングアップします。ハン グアップした場合は、付随する Java プロセスを手動で強制終了する必要があり ます。
- メモリー消費量を最小にするために、割り振られているすべてのステートメント をユーザーが明示的にドロップすることをお勧めします。つまり、割り振られて いるすべての JDBC ステートメント・オブジェクトを明示的に解放するために、 close() メソッドを呼び出す必要があります。
- v 複数の Java スレッドから同じステートメント・オブジェクトにアクセスする と、サーバーがクラッシュする場合があります。JDBC を使用する必要があるス レッドごとに、別々の JDBC 接続 (およびステートメント) を開く必要がありま す。

## **solidDB** サーバー制御 **(SSC) API**

\*/

以下に示すのは、SolidServerControl クラスの完全なパブリック・インターフェース です。このクラスの一部のメソッドを使用するプログラムの例については、 samples/accelerator\_java/SJASample.java というファイルを参照してください。

```
/**
* 以下の定数について詳しくは
* 「IBM solidDB リンク・ライブラリー・アクセス・ユーザー・ガイド」
を参照してください。
```
public final static int SSC\_SUCCESS = 0;
public final static int SSC\_ERROR = 1; public final static int SSC\_ABORT = 2; public final static int  $SSC$ FINISHED = 3; public final static int SSC\_CONT = 4; public final static int  $SSC$  CONNECTIONS EXIST = 5; public final static int SSC UNFINISHED TASKS =  $6$ ; public final static int SSC INVALID HANDLE =  $7$ ; public final static int SSC\_INVALID\_LICENSE = 8; public final static int SSC\_NODATABASEFILE =  $9$ ; public final static int SSC\_SERVER\_NOTRUNNING = 10; public final static int SSC INFO SERVER RUNNING = 11; public final static int SSC\_SERVER\_INNETCOPYMODE = 12; public final static int SSC\_STATE\_OPEN =  $(1 \ll \theta)$ ; public final static int SSC STATE PREFETCH =  $(1 \ll 1);$ /\*\* \* SolidServerControl クラスを開始します。出力はどの \* PrintStream にも送信されません。 \*<br>\* @戻り値 SolidServerControl インスタンス \*/ public static SolidServerControl instance() throws SolidServerInitializationError; /\*\* \* SolidServerControl クラスを開始します。出力はパラメーター \* os で指定された PrintStream オブジェクトに送信されます。 \*<br>\* @パラメーター os 出力用の PrintStream \* @戻り値 SolidServerControl インスタンス \* \*/ public static SolidServerControl instance( PrintStream os ) throws SolidServerInitializationError; /\*\* \* setOutStream メソッドは、出力を指定の PrintStream に設定します。 \* \* @パラメーター os 出力用の PrintStream \*/ public void setOutStream( PrintStream os ); /\*\* \* getOutStream は SolidServerControl クラスの出力に使用される \* ストリームを返します。 \*<br>\* @戻り値 このオブジェクトの出力ストリーム \*/ public PrintStream getOutStream(); /\*\* \* startServer は solidSB リンク・ライブラリー・アクセス・サーバーを始動します。 \* \* @パラメーター argv アクセラレーター・サーバーのパラメーター・ベクトル \* (solidDB ライセンス・ファイルが置かれている \* 作業ディレクトリー (-c¥tmp など) を必ず先に指定し、 \* その後に他のパラメーターを指定してください)。 \* リンク・ライブラリー・アクセス・サーバーに渡すことのできる \* パラメーターについて詳しくは、「IBM solidDB リンク・ \* ライブラリー・アクセス・ユーザー・ガイド」を参照してください。 \*

```
* @パラメーター runflags このパラメーターのオプションは、SSC_STATE_OPEN
* (リモート接続を許可) および SSC_STATE_PREFETCH
* (必要に応じてサーバーがプリフェッチを実行) です。
* プリフェッチでは、表内容の先読み機能を備えたメモリー
* オンコン およびディスク・キャッシュ、またはその両方が参照
* されます。runflags パラメーターは以下のように
                入力します。
* runflags |= SSC_STATE_OPEN & SSC_STATE_PREFETCH
*
* @戻り値 サーバーからの戻り値は以下のとおりです。
          SSC_SUCCESS
* SSC_ERROR
* SSC_INVALID_LICENSE - ライセンスがないか、無効なライセンス・
          ファイルが見つかった場合
          SSC_NODATABASEFILE - データベース・ファイルが見つからない場合
*/
public long startServer( String[] argv, long runflags );
/**
* stopServer は、solidDB リンク・ライブラリー・アクセス・サーバーを停止します。
*
* @パラメーター runflags solidDB リンク・ライブラリー・アクセス・サーバーを
* するための runflags。
                 詳しくは、「IBM solidDB リンク・ライブラリー・
* アクセス・ユーザー・ガイド」を参照してください。
*<br>* @戻り値
        サーバーからの戻り値は以下のとおりです。
          SSC SUCCESS サーバーが停止した場合
* SSC_CONNECTIONS_EXIT - 開いている接続がある場合
*       SSC_UNFINISHED_TASKS - 実行するタスクが残っている場合<br>*       SSC_SERVER_NOTRINNING - サーバーが稼働していない場合
          SSC<sup>-</sup>SERVER NOTRUNNING - サーバーが稼働していない場合
*/
public long stopServer( int runflags );
/**
* サーバーの状態、つまりサーバーが稼働しているかどうかを返します。
*
* @戻り値 SSC STATE OPEN - サーバーが稼働状態にある場合
*/
public int getState();
/**
* registerThread は、このユーザー・スレッドを solidDB リンク・ライブラリー・
* アクセス・サーバーに登録します。
*
*
* @戻り値 サーバーからの戻り値は以下のとおりです。
* SSC_SUCCESS 登録が成功した場合
* SSC_ERROR 登録が失敗した場合
* SSC_INVALID_HANDLE 無効なローカル・サーバー・ハンドルが
                           指定された場合
             SSC SERVER NOTRUNNING サーバーが稼働していない場合
*/
public long registerThread();
```
/\*\* \* unregisterThread は、solidDB リンク・ライブラリー・アクセス・サーバーから \* このユーザー・スレッドの登録を抹消します。

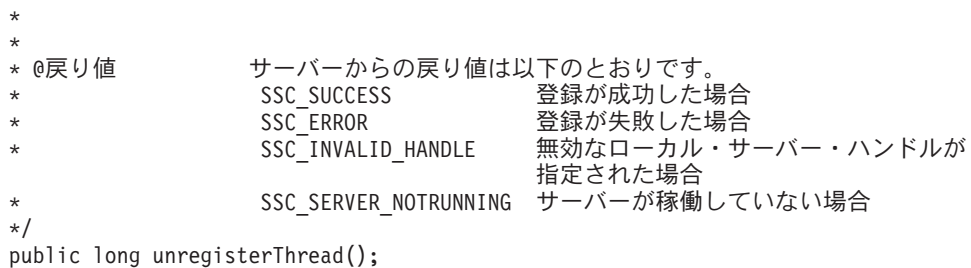

### <span id="page-76-0"></span>付録**.** リンク・ライブラリー・アクセスのパラメーター

#### リンク・ライブラリー・アクセスのパラメーター

この付録では、リンク・ライブラリー・アクセスの全パラメーターのリストを示し ます。リンク・ライブラリー・アクセスのパラメーターは、solidDB 構成ファイル (solid.ini) の [Accelerator] セクションに記述されます。

それ以外のすべての solidDB パラメーターについては、「*IBM solidDB* 管理者ガイ ド」の該当する付録を参照してください。

solidDB のパラメーターは、以下の方法で変更できます。

solidDB solsql で ADMIN COMMAND 'parameter' コマンドを入力する。

solid.ini 構成ファイルを手動で編集する。

上記の方法で solid.ini ファイルに加えた変更は、次にサーバーを始動するときまで 反映されないことに注意してください。

#### **Accelerator** セクション

v

v

表 *22. Accelerator* のパラメーター

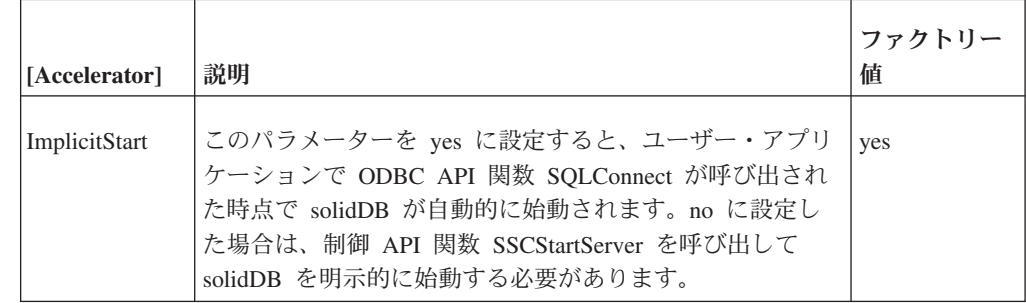

## 索引

日本語, 数字, 英字, 特殊文字の順に配列されてい ます。なお, 濁音と半濁音は清音と同等に扱われて います。

## [ア行]

アプリケーション [リンク・ライブラリー・アクセスへの対応](#page-24-0) 13 アプリケーションのリンク [リンク・ライブラリー・アクセス](#page-23-0) 12 [暗黙始動](#page-35-0) 24 イベント [通知関数](#page-36-0) 25

# [カ行]

クライアント API [とドライバー](#page-17-0) 6

# [サ行]

サーバー情報 [取得](#page-36-0) 25 シャットダウン [リンク・ライブラリー・アクセス](#page-34-0) 23 状況情報 [取得](#page-36-0) 25 制御 API [スケジューリング関数の要約](#page-37-0) 26 対応する [ADMIN COMMAND 27](#page-38-0) [SSCGetActiveTaskClass \(](#page-36-0)関数) 25 [SSCGetServerHandle \(](#page-36-0)関数) 25 [SSCGetStatusNum \(](#page-36-0)関数) 25 [SSCGetTaskClassState \(](#page-36-0)関数) 25 [SSCIsRunning \(](#page-36-0)関数) 25 [SSCIsThisLocalServer \(](#page-36-0)関数) 25 [SSCSetNotifier \(](#page-36-0)関数) 25 接続 [サーバーの始動を伴わない](#page-35-0) ODBC リモート 24 [リンク・ライブラリー・アクセスを使用する場合の確立](#page-27-0) 16

# [タ行]

タスク情報 [取得](#page-36-0) 25 データベース [サイズ](#page-29-0) 18 [データベース](#page-62-0)Index File セクション 51 ディスクレス [ディスクレス・エンジン用のパラメーター設定](#page-62-0) 51 ディスクレス・サーバーの管理 solidDB [構成ファイルのオプションの定義](#page-62-0) 51 同期化 [使用](#page-22-0) 11 [ドライバーとクライアント](#page-17-0) API 6

# [ナ行]

```
二重モード・アプリケーション
 定義 4
ネットコピー listen モード 38
```
# [ハ行]

```
パスワード
  基準 20, 42
バックアップ listen モード 38
パラメーター
  FileSpec 51
```
# [マ行]

メモリー [ディスクレス・サーバーが使用する合計量](#page-64-0) 53 CacheSize ([ディスクレス・サーバー用](#page-63-0)) 52

# [ヤ行]

ユーザー名 [デフォルト](#page-31-0) 2[0, 42](#page-53-0)

# [ラ行]

```
ライブラリー
 リモート・ユーザー・アプリケーション用 10
 リンク・ライブラリー・アクセス 12
 リンク・ライブラリー・アクセスの内容 9
 solidimpac 14
リモート・アプリケーション
 定義 4
リンク・ライブラリー・アクセス
 アクセス 9
 アプリケーションのリンク 12
 コンポーネント 1
 始動 17
 シャットダウン 23
 説明 1
 ライブラリー 12
リンク・ライブラリー・アクセスへのアクセス
 定義 9
```
ローカル・アプリケーション [定義](#page-15-0) 4

# **C**

C アプリケーション [サンプル](#page-22-0) 11 CacheSize パラメーター [ディスクレス用の構成](#page-63-0) 52 Com セクション [ディスクレス用の構成](#page-65-0) 54

## **F**

FileSpec ([パラメーター](#page-62-0)) 51 FileSpec\_1 パラメーター [ディスクレス用の構成](#page-62-0) 51

### **I**

IBM の構成ファイル [構成](#page-62-0) 51 ImplicitStart ([パラメーター](#page-35-0)) 2[4, 65](#page-76-0) Index File セクション [ディスクレス用の構成](#page-62-0) 51

#### **L**

Linux [メモリーの制限](#page-63-0) 52 Listen パラメーター [ディスクレス用の構成](#page-65-0) 54

#### **M**

Make [ファイルの例](#page-26-0) 15

### **O**

ODBC アプリケーション [拡張レプリケーション・スクリプトによるビルド](#page-22-0) 11

### **S**

**SaConnect** [暗黙始動](#page-33-0) 22 [solidctrlstub 5](#page-16-0)[, 7](#page-18-0)[, 8](#page-19-0)[, 10](#page-21-0)[, 27](#page-38-0) solidDB JDBC API [定義](#page-18-0) 7 solidDB ODBC API [定義](#page-18-0) 7 solidDB SA [定義](#page-17-0) 6

solidDB 構成ファイル [パラメーター設定](#page-62-0) 51 CacheSize ([パラメーター](#page-63-0)) 52 FileSpec ([パラメーター](#page-62-0)) 51 Listen ([パラメーター](#page-65-0)) 54 solidDB サーバー制御 [\(SSC\) API 60](#page-71-0) [SSC API 60](#page-71-0) solidDB 制御 API 制御 API [定義](#page-19-0) 8 solidDB の始動 [リンク・ライブラリー・アクセス](#page-28-0) 17 [solidimpac 14](#page-25-0) SQLConnect [暗黙始動](#page-32-0) 21 [sscapi.h 29](#page-40-0) SSCGetServerHandle [関数の説明](#page-41-0) 30 SSCGetStatusNum [関数の説明](#page-41-0) 30 SSCIsRunning [関数の説明](#page-42-0) 31 SSCIsThisLocalServer [関数の説明](#page-43-0) 32 SSCRegisterThread [関数の説明](#page-43-0) 32 [SSCServerT 18](#page-29-0) **SSCSetCipher** [関数の説明](#page-44-0) 33 **SSCSetNotifier** [関数の説明](#page-47-0) 36 SSCSetState [関数の説明](#page-50-0) 39 SSCStartDisklessServer [関数の説明](#page-52-0) 41 SSCStartServer [関数の説明](#page-54-0) 43 [明示的な始動](#page-29-0) 18 **SSCStopServer** [関数の説明](#page-58-0) 47 [シャットダウン](#page-32-0) 21 [SscTaskSetT 29](#page-40-0) SSCUnregisterThread [関数の説明](#page-60-0) 49 [SSC\\_ABORT 29](#page-40-0) [SSC\\_CALL 27](#page-38-0) [SSC\\_CONNECTIONS\\_EXIST 29](#page-40-0) [SSC\\_CONT 29](#page-40-0) [SSC\\_ERROR 29](#page-40-0) [SSC\\_FINISHED 29](#page-40-0) [SSC\\_INFO\\_SERVER\\_RUNNING 29](#page-40-0) [SSC\\_INVALID\\_HANDLE 29](#page-40-0) [SSC\\_INVALID\\_LICENSE 29](#page-40-0) [SSC\\_NODATABASEFILE 29](#page-40-0) [SSC\\_SERVER\\_INNETCOPYMODE 30](#page-41-0) [SSC\\_SERVER\\_NOTRUNNING 30](#page-41-0) [SSC\\_STATE\\_OPEN 40](#page-51-0)[, 41](#page-52-0)[, 44](#page-55-0)

[SSC\\_STATE\\_PREFETCH 40](#page-51-0)[, 44](#page-55-0) [SSC\\_SUCCESS 29](#page-40-0) [SSC\\_TASK\\_ALL 29](#page-40-0) [SSC\\_TASK\\_BACKUP 29](#page-40-0) [SSC\\_TASK\\_CHECKPOINT 29](#page-40-0) [SSC\\_TASK\\_HOTSTANDBY 29](#page-40-0) [SSC\\_TASK\\_HOTSTANDBY\\_CATCHUP 29](#page-40-0) [SSC\\_TASK\\_LOCALUSERS 29](#page-40-0) [SSC\\_TASK\\_MERGE 29](#page-40-0) [SSC\\_TASK\\_NONE 29](#page-40-0) [SSC\\_TASK\\_REMOTEUSERS 29](#page-40-0) [SSC\\_TASK\\_SYNC\\_HISTCLEAN 29](#page-40-0) [SSC\\_TASK\\_SYNC\\_MESSAGE 29](#page-40-0) [SSC\\_UNFINISHED\\_TASKS 29](#page-40-0)

#### 特記事項

Copyright © Solid Information Technology Ltd. 1993, 2008

All rights reserved.

Solid Information Technology Ltd. または International Business Machines Corporation の書面による明示的な許可がある場合を除き、本製品のいかなる部分も、いかなる 方法においても使用することはできません。

本製品は、米国特許 6144941、7136912、6970876、7139775、6978396、および 7266702 により保護されています。

本製品は、米国輸出規制品目分類番号 ECCN=5D992b に指定されています。

本書は米国 IBM が提供する製品およびサービスについて作成したものです。

本書に記載の製品、サービス、または機能が日本においては提供されていない場合 があります。日本で利用可能な製品、サービス、および機能については、日本 IBM の営業担当員にお尋ねください。本書で IBM 製品、プログラム、またはサービス に言及していても、その IBM 製品、プログラム、またはサービスのみが使用可能 であることを意味するものではありません。これらに代えて、IBM の知的所有権を 侵害することのない、機能的に同等の製品、プログラム、またはサービスを使用す ることができます。ただし、IBM 以外の製品とプログラムの操作またはサービスの 評価および検証は、お客様の責任で行っていただきます。

IBM は、本書に記載されている内容に関して特許権 (特許出願中のものを含む) を 保有している場合があります。本書の提供は、お客様にこれらの特許権について実 施権を許諾することを意味するものではありません。実施権についてのお問い合わ せは、書面にて下記宛先にお送りください。

〒106-8711 東京都港区六本木 3-2-12 日本アイ・ビー・エム株式会社 法務・知的財産 知的財産権ライセンス渉外

以下の保証は、国または地域の法律に沿わない場合は、適用されません。 IBM お よびその直接または間接の子会社は、本書を特定物として現存するままの状態で提 供し、商品性の保証、特定目的適合性の保証および法律上の瑕疵担保責任を含むす べての明示もしくは黙示の保証責任を負わないものとします。国または地域によっ ては、法律の強行規定により、保証責任の制限が禁じられる場合、強行規定の制限 を受けるものとします。

この情報には、技術的に不適切な記述や誤植を含む場合があります。本書は定期的 に見直され、必要な変更は本書の次版に組み込まれます。 IBM は予告なしに、随 時、この文書に記載されている製品またはプログラムに対して、改良または変更を 行うことがあります。

本書において IBM 以外の Web サイトに言及している場合がありますが、便宜のた め記載しただけであり、決してそれらの Web サイトを推奨するものではありませ ん。それらの Web サイトにある資料は、この IBM 製品の資料の一部ではありませ ん。それらの Web サイトは、お客様の責任でご使用ください。

IBM は、お客様が提供するいかなる情報も、お客様に対してなんら義務も負うこと のない、自ら適切と信ずる方法で、使用もしくは配布することができるものとしま す。

本プログラムのライセンス保持者で、(i) 独自に作成したプログラムとその他のプロ グラム (本プログラムを含む) との間での情報交換、および (ii) 交換された情報の 相互利用を可能にすることを目的として、本プログラムに関する情報を必要とする 方は、下記に連絡してください。

IBM Canada Limited Office of the Lab Director 8200 Warden Avenue Markham, Ontario L6G 1C7 CANADA

本プログラムに関する上記の情報は、適切な使用条件の下で使用することができま すが、有償の場合もあります。

本書で説明されているライセンス・プログラムまたはその他のライセンス資料は、 IBM 所定のプログラム契約の契約条項、IBM プログラムのご使用条件、またはそれ と同等の条項に基づいて、IBM より提供されます。

この文書に含まれるいかなるパフォーマンス・データも、管理環境下で決定された ものです。そのため、他の操作環境で得られた結果は、異なる可能性があります。 一部の測定が、開発レベルのシステムで行われた可能性がありますが、その測定値 が、一般に利用可能なシステムのものと同じである保証はありません。さらに、一 部の測定値が、推定値である可能性があります。実際の結果は、異なる可能性があ ります。お客様は、お客様の特定の環境に適したデータを確かめる必要がありま す。

IBM 以外の製品に関する情報は、その製品の供給者、出版物、もしくはその他の公 に利用可能なソースから入手したものです。IBM は、それらの製品のテストは行っ ておりません。したがって、他社製品に関する実行性、互換性、またはその他の要 求については確証できません。IBM 以外の製品の性能に関する質問は、それらの製 品の供給者にお願いします。

IBM の将来の方向または意向に関する記述については、予告なしに変更または撤回 される場合があり、単に目標を示しているものです。

本書には、日常の業務処理で用いられるデータや報告書の例が含まれています。よ り具体性を与えるために、それらの例には、個人、企業、ブランド、あるいは製品 などの名前が含まれている場合があります。これらの名称はすべて架空のものであ り、名称や住所が類似する企業が実在しているとしても、それは偶然にすぎませ ん。

著作権使用許諾:

本書には、様々なオペレーティング・プラットフォームでのプログラミング手法を 例示するサンプル・アプリケーション・プログラムがソース言語で掲載されていま す。お客様は、サンプル・プログラムが書かれているオペレーティング・プラット フォームのアプリケーション・プログラミング・インターフェースに準拠したアプ リケーション・プログラムの開発、使用、販売、配布を目的として、いかなる形式 においても、IBM に対価を支払うことなくこれを複製し、改変し、配布することが できます。このサンプル・プログラムは、あらゆる条件下における完全なテストを 経ていません。従って IBM は、これらのサンプル・プログラムについて信頼性、 利便性もしくは機能性があることをほのめかしたり、保証することはできません。

それぞれの複製物、サンプル・プログラムのいかなる部分、またはすべての派生的 創作物にも、次のように、著作権表示を入れていただく必要があります。

© (お客様の会社名) (西暦年)。このコードの一部は、IBM Corp. のサンプル・プロ グラムから取られています。

© Copyright IBM Corp. \_年を入れる\_. All rights reserved.

#### 商標

IBM、IBM ロゴ、ibm.com®、Solid®、solidDB、InfoSphere™、DB2®、Informix®、およ び WebSphere® は、International Business Machines Corporation の米国およびその他 の国における商標です。これらおよび他の IBM 商標に、この情報の最初に現れる 個所で商標表示 (® または ™) が付されている場合、これらの表示は、この情報が公 開された時点で、米国において、IBM が所有する登録商標またはコモン・ロー上の 商標であることを示しています。このような商標は、その他の国においても登録商 標またはコモン・ロー上の商標である可能性があります。現時点での IBM の商標 リストについては、「[Copyright and trademark information](http://www.ibm.com/legal/copytrade.shtml)」(www.ibm.com/legal/ copytrade.shtml) をご覧下さい。

Java およびすべての Java 関連の商標およびロゴは Sun Microsystems, Inc.の米国お よびその他の国における商標です。

Linux は、Linus Torvalds の米国およびその他の国における商標です。

Microsoft および Windows は、Microsoft Corporation の米国およびその他の国にお ける商標です。

UNIX は、The Open Group の米国およびその他の国における登録商標です。

他の会社名、製品名およびサービス名等はそれぞれ各社の商標です。

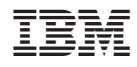

Printed in Japan

SC88-5819-00

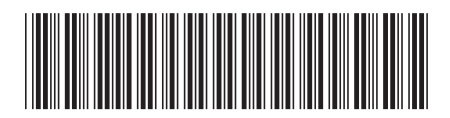

日本アイビーエム株式会社 〒106-8711 東京都港区六本木3-2-12